# **SONY**

# *Sistem personal de docare audio*

*Manual de instrucţiuni*

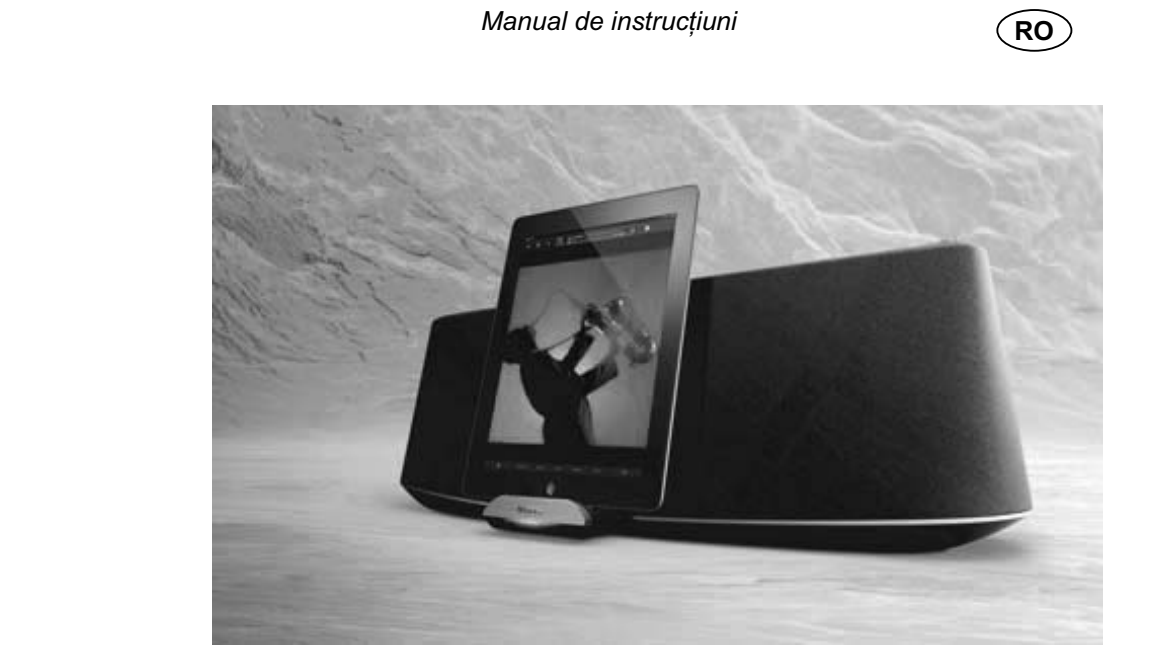

*RDP-XA900iP*

© 2012 Sony Corporation *Fabricat în China*

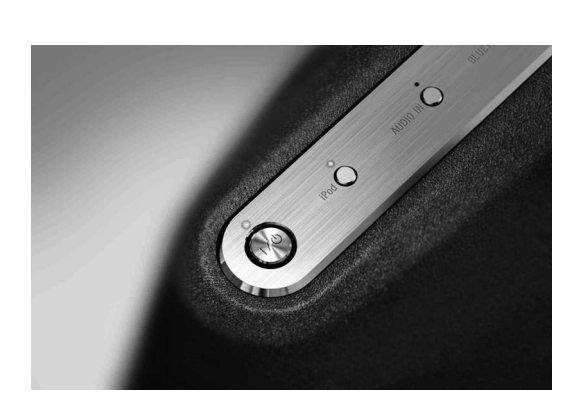

 $\mathcal{A}^{\mathcal{A}}$ 

Ξ  $\begin{array}{c} \hline \end{array}$ 

 $\frac{1}{2}$ 

 $\overline{\phantom{a}}$ 

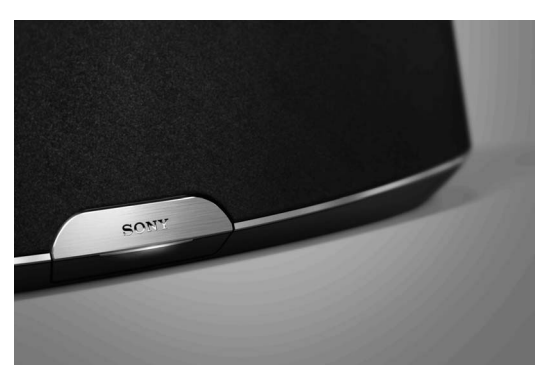

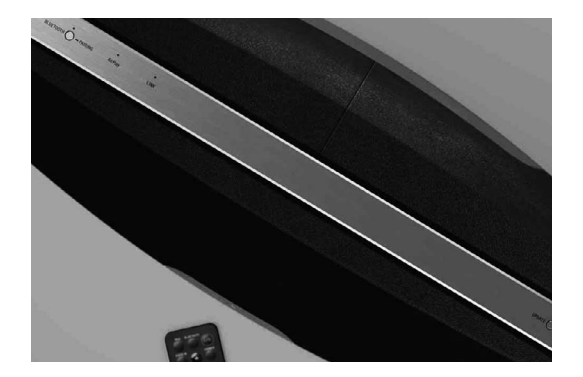

### **ATENŢIONĂRI**

Pentru a reduce riscul de incendii sau de electrocutări, nu expuneţi aparatul la ploaie sau umezeală.

Pentru a reduce riscul de incendiu, nu acoperiţi fantele de aerisire ale aparatului cu ziare, cu fata de masă, cu draperii etc. Nu aşezaţi pe aparat flăcări deschise, de exemplu lumânări aprinse.

Nu montaţi aparatul în spaţii închise şi strâmte, cum ar fi o bibliotecă sau un dulap.

Deoarece cablul de alimentare este folosit pentru a deconecta aparatul de la reţeaua de curent, conectaţi aparatul la o priză de perete uşor accesibilă. În cazul în care constataţi un comportament anormal, decuplaţi imediat ştecărul de la priza de perete.

Nu expuneţi bateriile (acumulatorul sau bateriile montate) la căldură excesivă spre exemplu la radiaţii solare directe, la foc sau la surse de căldură similare.

Dacă nu este corect manipulată, bateria poate exploda. Nu încercaţi să reîncărcaţi, să demontaţi sau să aruncaţi bateria în foc.

Aparatul nu este decuplat de la reţea câtă vreme este cuplat la o priză, chiar dacă echipamentul propriu-zis a fost oprit.

Nu lăsaţi bateria cu litiu la îndemâna copiilor deoarece poate fi înghiţită. În cazul înghiţirii bateriei, consultaţi imediat un doctor.

### **AVERTIZARE**

O baterie incorect înlocuită prezintă pericol de explozie. Înlocuiti bateria numai cu o alta de acelaşi tip.

Înlocuiţi bateria cu o baterie Sony CR2025 cu litiu.

Folosirea unui alt tip de baterie poate prezenta un risc de incendiu sau explozie.

### **Notă pentru clienţii din ţările în care se aplică Directivele Uniunii Europene**

Producătorul acestui aparat este Sony Corporation, 1-7-1 Konan Minatoku Tokyo, 108-0075 Japonia. Reprezentantul autorizat pentru EMC şi pentru siguranţa produsului este Sony Deutschland GmbH, Hedelfinger Strasse 61, 70327 Stuttgart, Germania. Pentru orice servicii sau chestiuni legate de garanţie, vă rugăm să apelaţi la adresa menţionată în documentele separate pentru service sau garanție.

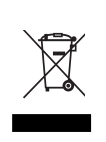

**Dezafectarea echipamentelor electrice şi electronice vechi (Valabil în Uniunea Europeană şi în celelalte state europene cu sisteme de colectare separate)**

Acest simbol marcat pe un produs sau pe ambalajul acestuia indică faptul că respectivul produs nu trebuie considerat reziduu menajer în momentul în care doriţi să îl dezafectaţi. El trebuie dus la punctele de colectare destinate reciclării echipamentelor electrice şi electronice.

Dezafectând în mod corect acest produs veţi ajuta la prevenirea posibilelor consecinţe negative asupra mediului înconjurător şi sănătății oamenilor care pot fi cauzate de tratarea inadecvată a acestor reziduuri. Reciclarea materialelor va ajuta totodată la conservarea resurselor naturale. Pentru mai multe detalii legate de reciclarea acestui produs, vă rugăm să consultaţi biroul local, serviciul de preluare a deşeurilor sau magazinul de unde aţi achiziţionat produsul.

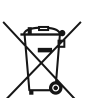

#### **Dezafectarea bateriilor (acumulatoarelor) uzate (***Valabil în Uniunea Europeană şi în celelalte state europene cu sisteme de colectare separate***)**

Acest simbol marcat pe baterie (acumulator) sau pe ambalajul acesteia indică faptul că respectivul produs nu trebuie considerat reziduu menajer în momentul în care doriti să îl dezafectați.

Pe anumite baterii, acest simbol poate fi utilizat în combinatie cu simbolul unui element chimic. Simbolul chimic pentru mercur (Hg) sau cel pentru plumb (Pb) sunt marcate în cazul în care bateria conține mai mult de 0,0005% mercur, respectiv mai mult de 0,004% plumb.

Puteți ajuta la prevenirea posibilelor consecințe negative asupra mediului înconjurător şi sănătății oamenilor care pot fi cauzate de tratarea inadecvată a acestor reziduuri dezafectând în mod corect acest produs. Reciclarea materialelor va ajuta totodată la conservarea resurselor naturale.

În cazul produselor care din motive de siguranţă, de asigurare a performanţelor sau de integritate a datelor necesită conectarea permanentă a acumulatorului încorporat, acesta trebuie înlocuit numai de personalul calificat al unui service.

Pentru a fi siguri că acumulatorul va fi corect tratat, la încheierea duratei de viaţă a acestuia, duceţi-l la punctele de colectare stabilite pentru reciclarea echipamentelor electrice şi electronice.

Pentru orice alt fel de baterii, vă rugăm să citiţi sectiunea referitoare la demontarea în sigurantă a acumulatorului şi să le duceţi la punctele de colectare pentru reciclarea bateriilor uzate.

Pentru mai multe detalii legate de reciclarea acestui produs, vă rugăm să consultaţi biroul local, serviciul de preluare a deşeurilor sau magazinul de unde aţi achiziţionat produsul.

## **Cuprins**

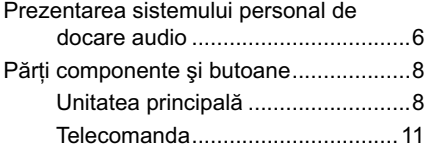

## **Pornire**

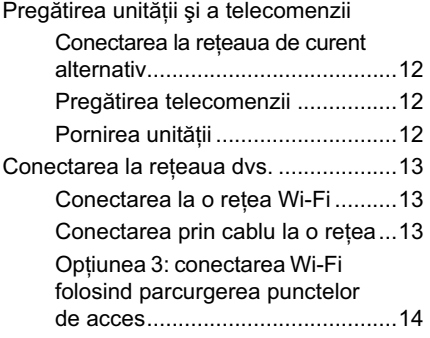

### **Ascultarea sonorului**

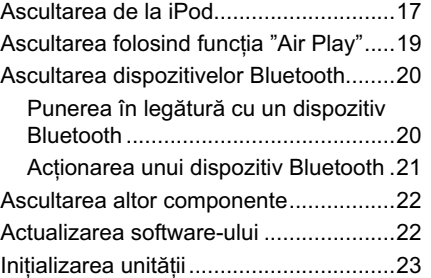

### **Conectarea AirPlay prin reţeaua Wi-Fi**

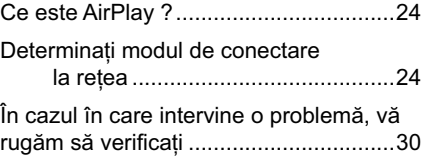

## **Informaţii suplimentare**

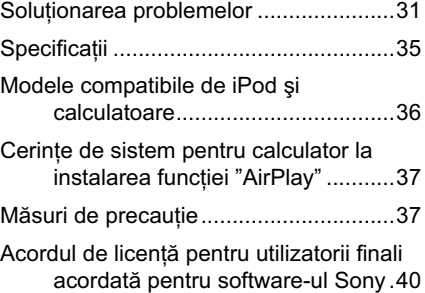

## **Prezentarea sistemului personal de docare audio**

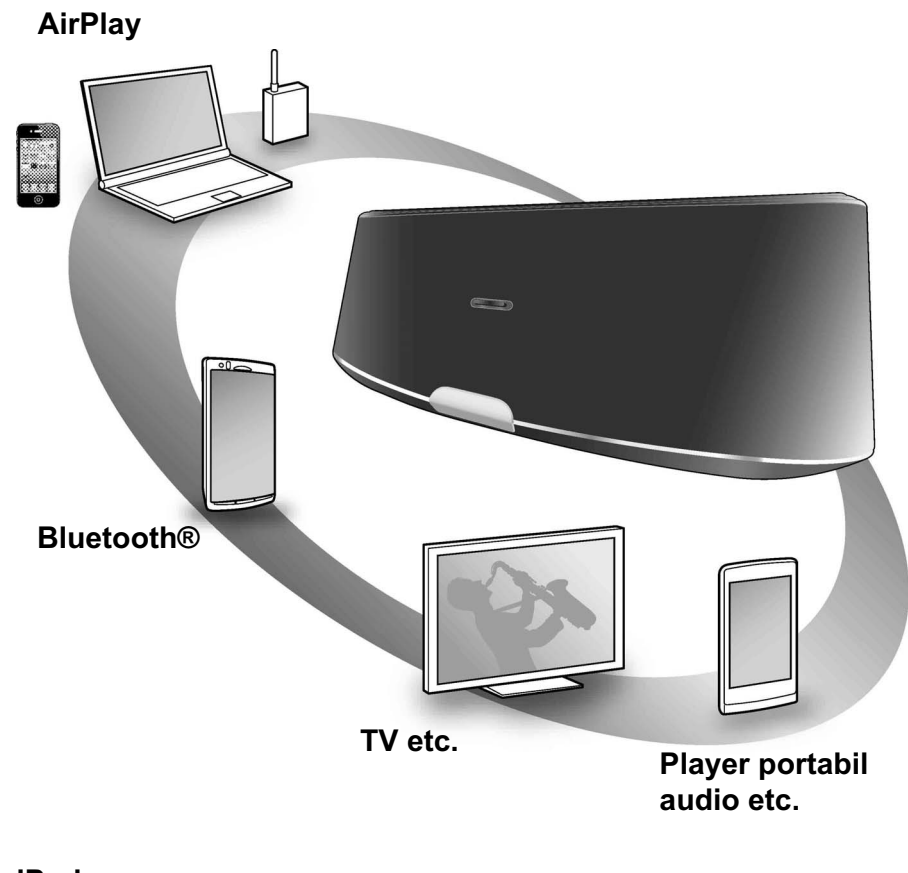

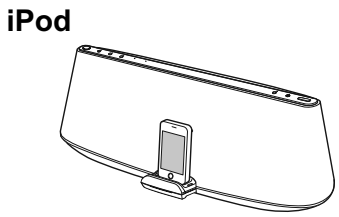

6

Vă puteţi bucura de sonorul provenit de la un iPod, iPhone sau iPad prin aşezarea aparatului pe suportul staţiei de docare, simultan cu încărcarea aparatului (pag. 17)

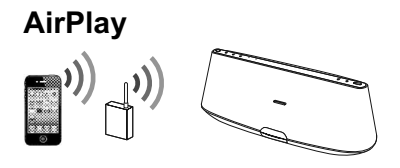

Cu această unitate, vă puteţi bucura de sonorul provenit de la un iPod tactil/ iPhone/ iPad sau iTunes orinde în locuinţa dvs. (pag. 19). Este suficient să reglați aparatul iPhone/ iPod tactil/ iPad pentru reţeaua Wi-Fi, şi să conectaţi unitatea la reţea.

## **Bluetooth**

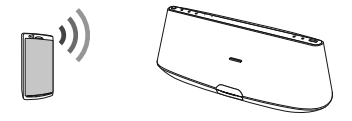

Puteţi asculta sonorul provenit de la un dispozitiv Bluetooth, cum ar fi un telefon mobil, folosind conexiunea fără fir la această unitate (pag. 20).

### **TV etc.**

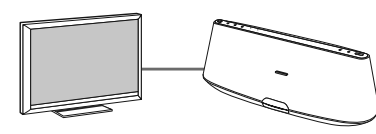

Puteţi asculta sonorul provenit de la o componentă opţională, cum ar fi un televizor sau un player CD, prin conectarea acesteia la mufa AUDIO IN (DIGITAL) a acestui aparat (pag. 22).

### **Player audio portabil etc.**

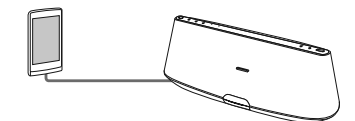

Puteți asculta sonorul provenit de la o componentă opţională, cum ar fi un player audio portabil, prin conectarea acesteia la mufa AUDIO IN (ANALOG) a acestui aparat (pag. 22).

## **Părţi componente şi butoane**

### **Unitatea principală**

### **Sus/ faţă**

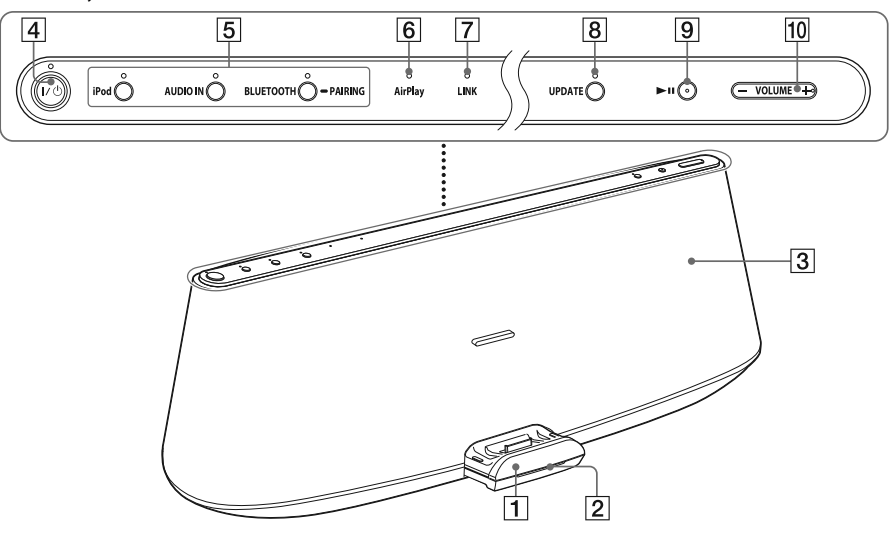

### 1 **Suportul staţiei de docare**

Apăsaţi pe suportul staţiei de docare din partea din faţă a aparatului pentru a-l deschide sau a-l închide.

Plasaţi iPod-ul dvs. pe suportul staţiei de docare pentru a-l acţiona sau pentru a-l încărca. (pag. 17)

### 2 **Indicatorul de intrare**

Arată modul de intrare a semnalului în acest aparat.

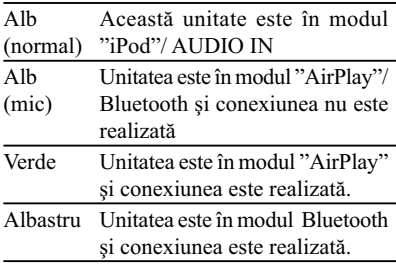

Indicatorul clipeşte la începerea operaţiei. Indicatorul clipeşte de trei ori atunci când volumul este dat la minim sau la maxim.

### 3 **Senzorul telecomenzii (interior)**

### 4 **Buton** ]/1 **(ON/Standby), indicator**

Pentru a porni acest aparat (pag. 12) sau pentru a-l trece în starea de standby/ standby de reţea.

Arată modul de alimentare al aparatului.

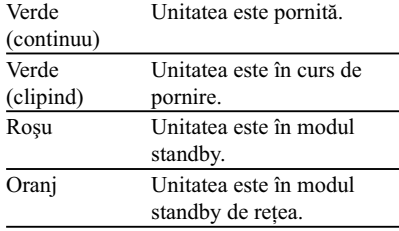

#### **Observaţii**

- Când aparatul este în modul standby de reţea şi primeşte o comandă de redare de la un aparat "AirPlay", aparatul porneşte şi începe în mod automat redarea.
- Pentru a comuta între starea de standby şi starea standby de reţea, apăsaţi şi menţineţi apăsat butonul  $\mathbf{I}/\dot{\mathbf{U}}$  până ce se schimbă culoarea indicatorului  $\mathbb{I}/\mathbb{O}$ .

### 5 **Butoanele şi indicatoarele "iPod", AUDIO IN, BLUETOOTH - PAIRING**

Pentru alegerea dispozitivului sursă (pag. 17, 20, 22).

Indicatorul iluminează fiind de culoare portocalie (iPod sau AUDIO IN) sau albastră (Bluetooth) în funcţie de sursa selectată.

Indicatorul Bluetooth arată starea de conectare a aparatului.

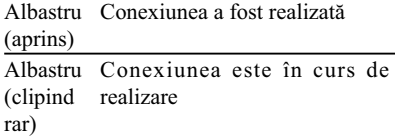

Albastru Legătura dintre aparate este (clipind activă. des)

### 6 **Indicatorul "AirPlay"**

Acest indicator iluminează, fiind de culoare verde atunci când unitatea este în modul "AirPlay".

### 7 **Indicatorul LINK**

Arată starea conexiunii la reţeaua cablu/ Wi-Fi.

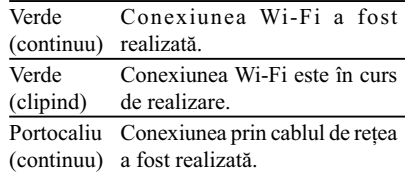

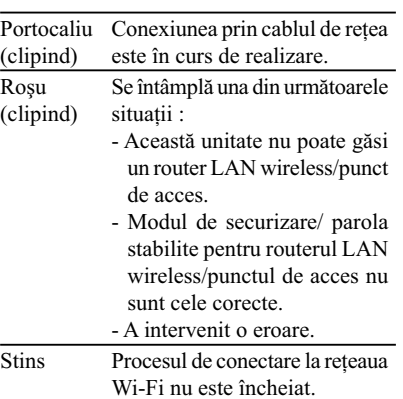

#### 8 **Butonul UPDATE, indicator**

Apăsaţi şi menţineţi apăsat acest buton pentru a porni procesul de actualizare a softwareului acestei unități. (pag. 22)

Arată nivelul de actualizare al acestei unităţi.

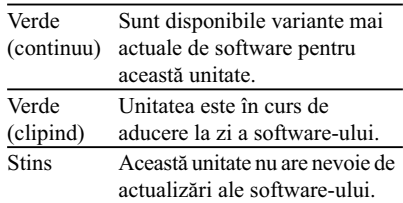

### **9** Buton ►II (redare/ pauză)

Porneşte redarea de la un dispozitiv iPod sau Bluetooth. Apăsaţi în mod repetat acest buton pentru a face o pauză/ a relua redarea.

### 0 **Buton de volum VOL +/-**

Pentru reglarea nivelului volumului.

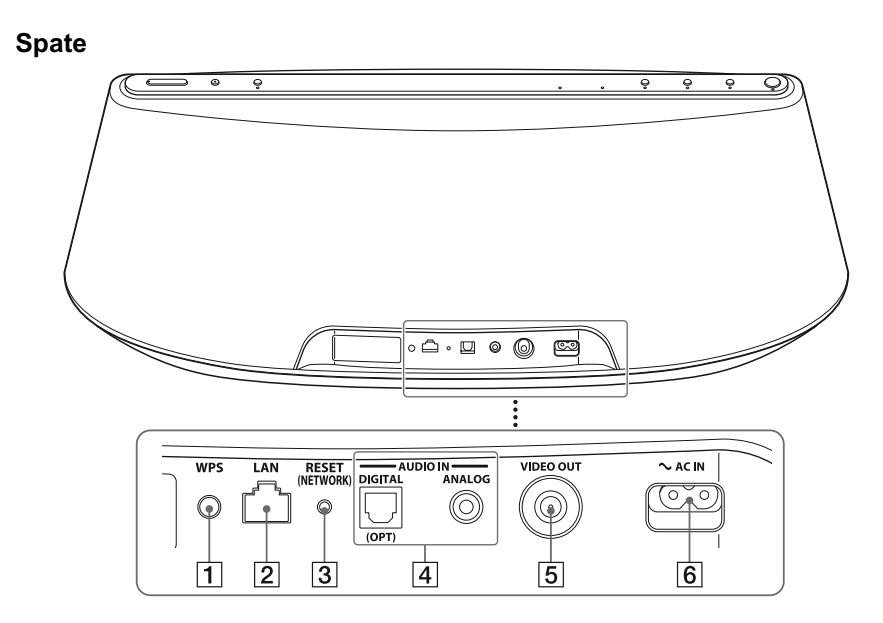

#### 1 **Butonul WPS**

Folosit pentru a conecta aparatul la reţeaua dvs. Wi-Fi ; pentru detalii consultaţi secţiunea "Conectarea AirPlay prin reţeaua Wi-Fi" (pag. 24)

### 2 **Mufa LAN**

Pentru conectarea prin cablu (nu este furnizat, pag. 13) la o reţea LAN.

### 3 **Butonul RESET (NETWORK)**

Apăsaţi şi menţineţi apăsat acest buton pentru a reiniţializa reglajele de reţea (indicatorul  $\mathsf{I}/\mathsf{U}$  începe să clipească).

Folosiţi un obiect subţire, cum ar fi un ac mic.

### **Notă**

**•** Alte reglaje decât cele de reţea, inclusiv informaţiile de punere în legătură pentru Bluetooth nu sunt iniţializate.

### 4 **Mufele AUDIO IN**

DIGITAL (OPT) : pentru conectarea la mufa de ieşire digitală (optică) a unei componente externe (pag. 22).

ANALOG : pentru conectarea la mufa de ieşire analogică (stereo) a unei componente externe (pag. 22).

### 5 **Mufă VIDEO OUT**

Pentru a vizualiza imaginea de la un iPod conectat la staţia de docare. (pag. 17)

### 6 **Mufă AC IN**

Pentru conectarea cablului furnizat de alimentare de la reţea. (pag. 10)

### **Telecomanda**

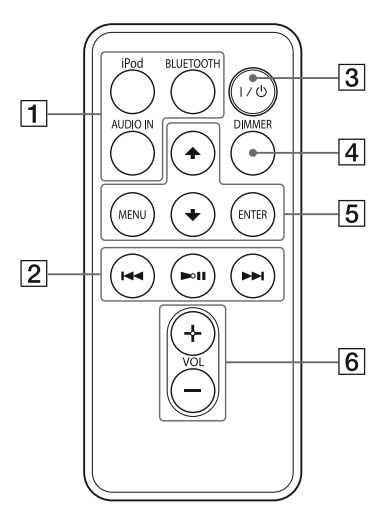

### 1 **Butoanele "iPod", AUDIO IN, BLUETOOTH**

Pentru alegerea dispozitivului sursă. (pag. 17, 20, 22)

### **2** Buton ►II (redare/ pauză)

Pentru începerea redării de la un dispozitiv iPod sau Bluetooth. Apăsaţi în mod repetat acest buton pentru a face o pauză / a relua redarea.

- > **(Înainte)**
- Pentru a trece la pista următoare.
- Apăsaţi şi menţineţi apăsat butonul pentru a localiza punctul dorit.

#### . **(Înapoi)**

- Pentru a reveni la pista anterioară. În cursul redării, prin această operaţie se revine la începutul pistei curente. Pentru a reveni la pista precedentă, apăsaţi de două ori.
- Apăsaţi şi menţineţi apăsat butonul pentru a localiza punctul dorit.

### 3 **Buton** ]/1 **(ON/Standby)**

Pentru a porni acest aparat (pag. 12) sau pentru a-l trece în starea de standby/ standby de reţea.

### 4 **Butonul DIMMER**

Modifică luminozitatea indicatorului stării de intrare (luminos/ slab/ stins).

#### 5 **Butonul MENU**

Pentru a reveni la meniul precedent al iPodului de pe suportul staţiei de docare.

### **Butonul ENTER**

Pentru accesarea elementului de meniu selectat sau pentru începerea redării.

### **Butoanele** V **(sus)/** v **(jos)**

 Pentru alegerea unui element din meniu sau a unei piste pentru redare.

### 6 **Buton de volum VOL +/-**

Pentru reglarea nivelului volumului.

### *Pornire*

## **Pregătirea unităţii şi a telecomenzii**

**Conectarea la reţeaua de curent alternativ**

**1 Conectaţi mufa cablului de alimentare la mufa AC IN a unităţii.**

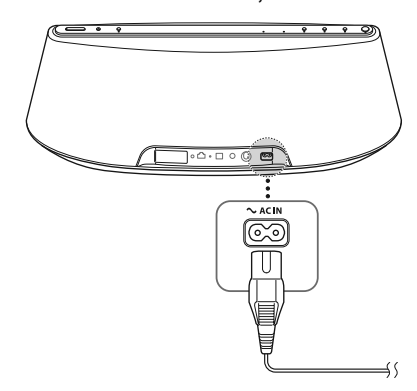

**2 Conectaţi cablul de alimentare la o priză de perete.**

### **Pregătirea telecomenzii**

Înainte de a folosi telecomanda pentru prima dată, detaşaţi folia izolatoare a acesteia.

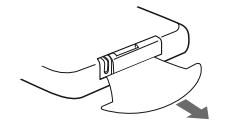

### **Când trebuie înlocuită bateria**

Când telecomanda nu mai actionează aparatul, înlocuiţi bateria (tip CR2025) cu una nouă, de acelaşi tip.

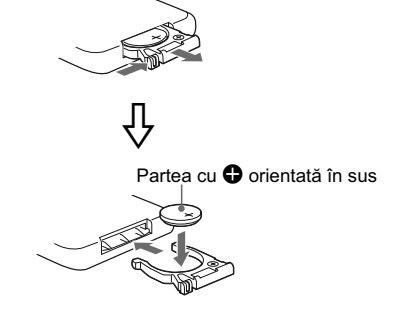

### **Pornirea unităţii**

### **Apăsaţi butonul** ]/1**.**

Indicatorul  $\mathsf{I}/\mathsf{U}$  începe să clipească. Unitatea poate fi acționată când indicatorul  $\mathsf{I}/\mathsf{C}$  încetează să clipească şi devine luminos de culoare verde.

Deasemenea, indicatorul LINK începe să clipească. Puteți regla sau folosi funcția "Air-Play" după ce acesta încetează să clipească. Este posibil să fie necesară o perioadă de timp

pentru ca indicatoarele să înceteze să clipească.

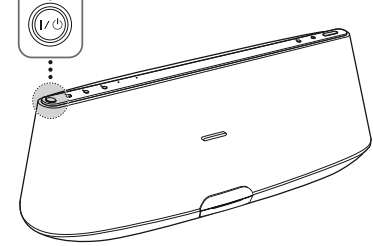

### **Notă**

*•* Dacă redarea de la dispozitivul conectat s-a încheiat şi nu este efectuată nici o altă operaţie în următoarele 20 de minute, unitatea intră în mod automat în starea standby/ standby de reţea.

### **Conectarea la reţeaua dvs.**

Citiţi metodele de mai jos pentru a determina metoda corectă de a conecta unitatea la o reţea.

**Conectarea la o reţea Wi-Fi**

### **Opţiunea 1 : Conectarea Wi-Fi folosind metoda de confi gurare prin apăsarea butonului WPS**

Dispozitivul reglat : router LAN wireless/ punct de acces

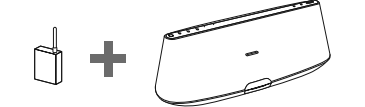

Pentru detalii consultați punctul @ din secțiunea "Conectarea AirPlay prin reţeaua Wi-Fi" (pag. 26).

### **Opţiunea 2 : Conectarea Wi-Fi folosind D-Sappli\***

Dispozitivul reglat : iPhone/ iPod tactil/ iPad

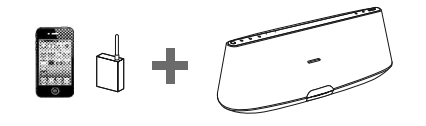

Pentru detalii consultați punctul ® din secțiunea "Conectarea AirPlay prin reţeaua Wi-Fi" (pag. 28).

\* *Pentru detalii despre D-Sappli, consultaţi pagina 17.*

### **Opţiunea 3 : Conectarea Wi-Fi folosind parcurgerea punctelor de acces (pag. 14)**

Dispozitivul reglat : calculator Mac sau PC

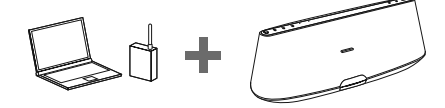

### **Conectarea prin cablu la o reţea**

### **Opţiunea 4 : Conectarea prin cablu**

Conectaţi aparatul la un router LAN Wireless/ punct de acces prin cablul de reţea (LAN) (nu este furnizat). Apoi porniţi aparatul.

Când legătura este stabilită, indicatorul LINK se aprinde, fiind de culoare portocalie (după aproximativ 90 de secunde).

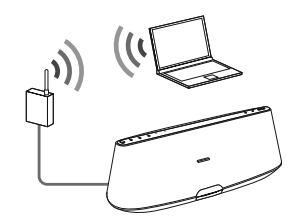

### **Optiunea 3: Conectarea Wi-Fi folosind parcurgerea punctelor de acces**

- **1 Pregătiţi următoarele dispozitive.**
	- Acest aparat
	- Calculator Mac sau PC
	- Router LAN wireless / punct de acces
	- Cablu de reţea (LAN) (nu este furnizat), la nevoie
- **2 Pregătiţi la îndemână numele SSID al reţelei şi cheia de securitate (dacă este aplicabil), pentru consultare.**

SSID (numele reţelei wireless)

Cheia de securitate (WEP sau WPA)

Consultaţi manualul de instrucţiuni al routerului LAN wireless/ punctului de acces.

**3 Conectaţi unitatea şi calculatorul Mac sau PC folosind un cablu de reţea (LAN) (nu este furnizat). Apoi porniţi această unitate.**

Aşteptaţi aproximativ 4 minute până ce indicatorul LINK se aprinde fiind de culoare portocalie.

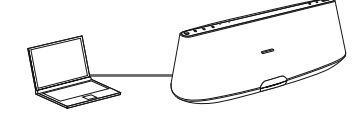

#### **Observaţie**

*•* Această operaţie poate fi efectuată wireless. Pentru detalii, consultați secțiunea "Conectarea wireless" (pag.15).

### **4 Accesaţi interfaţa [Sony Network Device Setting]**

### **Pentru Mac**

Lansați Safari și selectați [Bonjour] sub [Bookmarks], apoi selectați [RDP-XA900iP].

### **Pentru PC**

Lansaţi aplicaţia de internet şi introduceţi unul dintre următoarele adrese URL în caseta de adrese a aplicaţiei.

*•* La folosirea unui cablu de reţea (LAN)

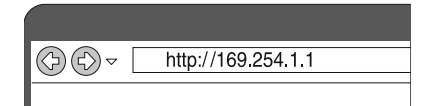

*•* La conectarea wireless

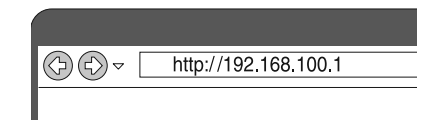

 $5$  Alegeți limba dorită când este afișată **interfaţa [Language Setup].**

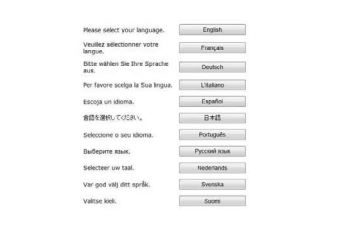

### **6 Alegeţi în meniu [Network Settings].**

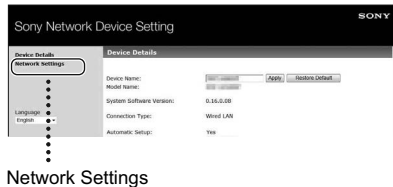

**7 Alegeţi numele SSID al reţelei wireless LAN/ punctului de acces, apoi introduceţi cheia de securitate (dacă este aplicabil).**

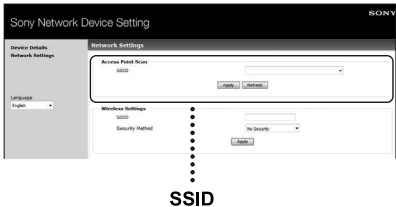

### **8 Alegeţi [Apply].**

### **9 Deconectaţi cablul de reţea (LAN) de la unitate şi urmaţi instrucţiunile de pe ecran.**

Unitatea reporneşte în mod automat, apoi indicatorul LINK clipește, fiind de culoare verde când conexiunea este stabilită.

### **Pentru conectarea wireless**

#### **Notă**

- Înainte de a începe această procedură, trebuie să ştiţi că reţeaua dvs. Wi-Fi wireless nu este protejată până ce operaţiile nu sunt încheiate. Reteaua dvs. Wi-Fi wireless va fi protejată din nou dacă stabiliţi o metodă de securitate de retea wireless LAN.
- **1** Porniţi unitatea.
- 2 Apăsati și mentineti apăsat butonul RESET (NETWORK) din spatele unităţii folosind un obiect subţire cum ar fi un ac mic până ce indicatorul  $\mathsf{I}/\mathsf{U}$  începe să clipească.
- **3** Porniţi din nou unitatea, apoi aşteptaţi 70-120 de secunde până ce indicatorul LINK se stinge.
- **4** Conectati unitatea la un calculator Mac sau PC.

### **Pentru Mac OS X**

#### Porniti calculatorul Mac.

Apăsați simbolul  $\bigcirc$  din partea de sus a ecranului.

Porniți Wi-Fi sau AirPort. Apoi alegeți [Open Network Preferences...].

Alegeţi [RDP-XA900iP\_Setup] din lista de retele.

### **Pentru Windows 7**

Porniți calculatorul PC. Apăsați simbolul **di** din partea de jos a ecranului.

Alegeţi [RDP-XA900iP\_Setup] din lista de reţele.

### **Pentru Windows Vista**

Porniti calculatorul PC. Apăsați simbolul **din** partea de jos a ecranului.

Apăsaţi [Connect to a network].

Alegeţi [RDP-XA900iP\_Setup] din lista de retele.

**5** Efectuaţi paşii de la 4 la 8 ai procedurii de mai sus.

Unitatea reporneşte în mod automat, apoi indicatorul LINK clipește, fiind de culoare verde când conexiunea este stabilită.

**6** Reconectaţi calculatorul Mac sau PC la retea.

#### **Notă**

*•* Această procedură necesită aproximativ 10 minute pentru a fi încheiată. În caz că nu reușiti să definitivați procedura, reporniți de la pasul 2.

### **Despre indicatorul LINK**

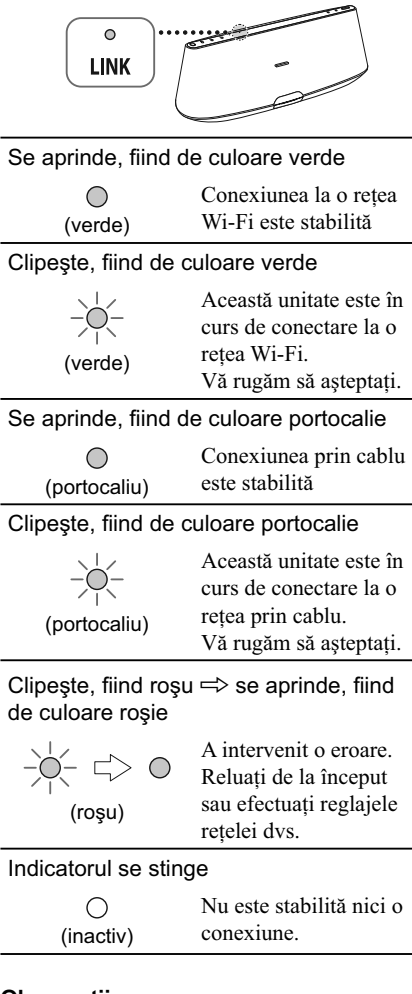

### **Observaţii**

16

- Puteţi conecta unitatea la reţeaua dvs. wireless sau prin cablu prin alte metode, incluzând reglajul manual, WPS PIN, etc..
- Puteți stabili o adresă IP fixă (Fixed IP), dacă este nevoie.
- Puteţi stablili un server Proxy (Proxy Server), dacă este nevoie.

### **În cazul în care intervine o problemă atunci când efectuaţi reglajele de reţea**

Apăsaţi şi menţineţi apăsat butonul RESET (NETWORK) din spatele unităţii folosind un obiect subţire cum ar fi un ac mic (pag. 10).

### **Note**

- După ce aţi apăsat şi menţinut apăsat butonul RESET (NETWORK), reglajele de reţea ale unităţii sunt anulate.
- Alte reglaje decât cele de reţea, cum ar fi reglajele de punere în legătură Bluetooth, nu sunt afectate.

### **Ascultarea de la iPod** *Ascultarea sonorului*

**1 Apăsaţi compartimentul suportului de docare afl at în partea din faţă a unităţii, pentru a-l deschide.**

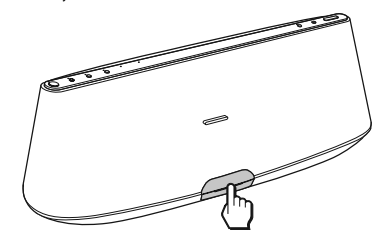

**2 Aşezaţi iPod-ul pe conectorul staţiei de docare.**

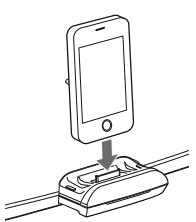

#### **Observaţie**

• Dacă pe ecranul iPod-ului este afișat un mesaj, consultaţi secţiunea din secţiunea "Conectarea AirPlay prin reţeaua Wi-Fi" (pag. 24) sau "Despre D-Sappli" (pag. 18)

### **3 Apăsaţi butonul "**iPod**".**

### **4 Apăsați butonul ►II.**

iPod-ul începe redarea. Puteţi acţiona iPod-ul conectat prin intermediul acestui aparat sau direct de la iPod.

### **Note**

*•* La acest aparat, un iPod poate fi conectat chiar dacă este protejat de o husă sau învelitoare. Dacă, însă, respectiva husă sau învelitoare împiedică realizarea conexiunii, aveţi grijă să o detaşaţi înainte de a aşeza iPod-ul în staţia de docare.

- Când aşezaţi sau detaşaţi iPod-ul, ţineţi -l la acelasi unghi cu conectorul statiei de docare de pe unitate. Nu îl înclinați și să nu îl răsuciți deoarece se poate deteriora conectorul.
- Când deplasaţi aparatul, aveţi grijă să detaşaţi iPod-ul. În caz contrar pot apărea disfuncţionalităţi.
- Când aşezaţi sau detaşaţi iPod-ul, ţineţi staţia de docare cu mâna.
- Opriţi redarea înainte de a detaşa iPod-ul de la aparat.
- Dacă nivelul de energie al bateriei este foarte scăzut, încărcaţi o perioadă de timp iPod-ul înainte de a-l acţiona.
- Firma Sony nu îşi poate asuma responsabilitatea în cazul în care datele înregistrate de un iPod sunt pierdute sau deteriorate la folosirea iPodului conectat la acest sistem.
- Pentru detalii legate de condiţiile de mediu adecvate pentru acţionarea iPod-ului dvs., consultati site-ul web al Apple Inc.

### **Pentru a folosi acest aparat ca încărcător pentru iPod**

Puteti folosi acest aparat ca încărcător pentru acumulatorul iPod-ului dvs. Starea de încărcare este afișată pe ecranul iPod-ului. Pentru detalii, consultati manualul de instructiuni al iPodului.

### **Pentru a urmări semnalul video de la iPod**

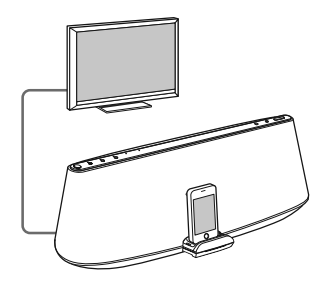

**1** Detaşaţi iPod-ul din suportul de docare.

- **2** Conectati mufa VIDEO OUT din spatele acestei unități la mufa de intrare video a unui monitor prin cablul video compozit (nu este furnizat).
- **3** Aşezaţi iPod-ul pe suportul de docare.
- **4** Apăsaţi butonul "iPod".
- **5** Apăsați butonul **II**.

#### **Notă**

*•* Detaşaţi iPod-ul de pe suportul de docare atunci când conectaţi sau deconectaţi cablul video compozit (nu este furnizat) (de) la mufa VIDEO OUT.

### **Despre D-Sappli**

La magazinul virtual "Apple App Store" este disponibilă o aplicaţie de docare dedicată pentru iPod tactil, iPhone şi iPad.

Căutaţi "D-Sappli" şi preluaţi aplicaţia gratuită pentru a afla mai multe în legătură cu funcțiile oferite.

### **Facilităţi :**

- D-Sappli poate fi folosit pentru a conecta unitatea la reteaua dvs. Pentru detalii, consultati secţiunea "Conectarea AirPlay prin reţeaua Wi-Fi".
- Funcţia Sound EQ de egalizare vă permite să stabiliţi propria curbă de egalizare. Puteţi alege una dintre curbele de egalizare prestabilite, sau puteţi stabili propriile reglaje corespunzătoare preferințelor dvs. Această funcție este disponibilă numai când un echipament iPod tactil, iPhone şi iPad este aşezat pe suportul statiei de docare.

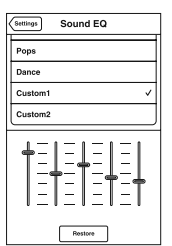

*•* D-Sappli include trei funcţii de cronometrare: Cronometru pentru redarea muzicii, Cronometru de oprire automată şi Alarmă.

Cronometrul pentru redarea muzicii permite redarea/ efectuarea unei pauze la redarea muzicii, în momentul dorit. Cronometrul de oprire automată permite stabilirea unei ore la care să fie oprită redarea muzicii. Alarma include o funcţie de repetare şi una ce vă permite să atipiti (snooze). Puteti alege iPodul sau un sunet predefinit ca sursă sonoră. Aceste trei funcţii acţionează în combinaţie cu alimentarea cu energie a unității.

• D-Sappli include și o facilitate de afișare a unei interfete cu indicatii de ceas mărite.

#### **Note**

- Dacă Aplicaţia de legătură cu acest sistem nu este preluată la iPod, este posibil să fie afișat, în mod repetat, un mesaj extensibil care vă indică să preluaţi D-Sappli. Dezactivaţi funcţia de legătură a aplicaţiei pentru ca afişarea mesajului să fie întreruptă.
- Pentru a dezactiva funcţia de legătură a aplicaţiei: Conectați cablul de c.a., apoi apăsați  $\mathsf{I}/\mathsf{C}$ pentru a porni sistemul. Detaşaţi iPod-ul din conectorul de docare, apoi apăsaţi şi menţineţi simultan apăsate butoanele VOLUME - și  $\blacktriangleright$ II timp de cel puțin 2 secunde. (Indicatorul pentru iPod clipeşte rapid la dezactivare).
- Pentru a reactiva funcţia de legătură a aplicaţiei: repetaţi paşii de mai sus. Indicatorul pentru iPod va clipi rar.
- Atunci când detaşaţi aparatul iPod din suportul de docare, funcţia de egalizare Sound EQ revine la reglajul din oficiu.
- În cazul în care nivelul volumului sonor este ridicat, este posibil ca funcţia Sound EQ să nu fie eficientă.

## **Ascultarea folosind funcţia "AirPlay"**

**1 Asiguraţi-vă că unitatea şi aparatele iPhone, iPod tactil, iPad sau iTunes sunt conectate la reţea.**

Pentru detalii referitoare la conectarea unităţii la reţea, vedeţi pag. 13.

### **Observaţii**

- Înainte de acţionare, actualizaţi la ultima versiune software-ul aparatelor iPhone, iPod tactil sau iPad.
- Pentru detalii referitoare la operarea aparatelor iPhone, iPod tactil, iPad sau iTunes, consultaţi manualele de instrucţiuni sau documentaţia dispozitivului sau a software-ului.
- **2 Atingeţi sau faceţi clic pe simbolul "AirPlay" din dreapta jos a ecranelor aparatelor iPhone, iPod tactil sau iPad, sau în fereastra iTunes.**

#### **iPhone, iPod tactil sau iPad**

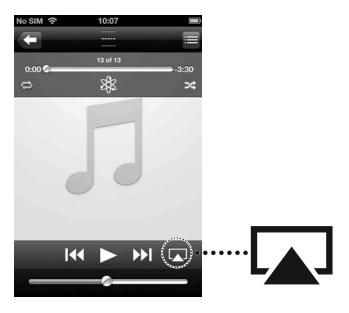

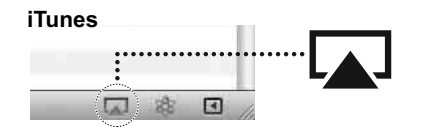

**3 Alegeţi "RDP-XA900iP" în meniul "AirPlay" al aparatului iTunes, sau al aparatelor iPhone, iPod tactil sau iPad.**

**iPhone, iPod tactil sau iPad**

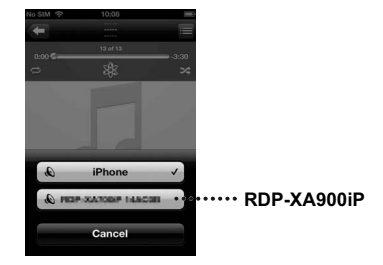

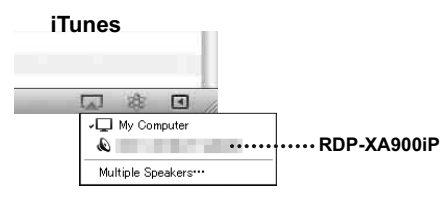

### **4 Porniţi redarea conţinutului audio de la iPhone, iPod tactil, iPad sau iTunes.**

Unitatea începe în mod automat redarea. **Observaţie**

*•* În cazul în care redarea nu începe, reluaţi procedura de la pasul 1.

### **Pentru a comanda redarea "AirPlay"**

Puteti folosi butonul VOLUME +/- al unității sau butoanele VOLUME  $+/-$ ,  $\blacktriangleleft$  si  $\blacktriangleright$  ale telecomenzii.

Acţionarea de la unitate şi de la telecomandă este posibilă numai când această unitate a fost aleasă ca dispozitiv de ieşire.

Când folositi un aparat iTunes, reglati-l pentru a primi comenzi de la unitate şi de la telecomandă dacă doriţi să acţionaţi aparatul iTunes cu ajutorul acestei unităţi şi a telecomenzii.

## **Ascultarea dispozitivelor Bluetooth**

Folosind conexiunea Bluetooth, puteți asculta cu această unitate, în mod wireless, sunetul provenit de la un dispozitiv Bluetooth cum ar fi un telefon mobil sau un player audio portabil.

Dispozitivele Bluetooth trebuie, mai întâi, puse în legătură unele cu altele. Odată ce dispozitivele s-au înregistrat reciproc, nu mai este necesară reluarea acestei operaţii, decât atunci când informaţiile de punere în legătură sunt şterse.

### **Punerea în legătură cu un dispozitiv Bluetooth**

Puteţi înregistra până la 9 dispozitive pentru a fi puse în legătură cu această unitate. În cazul în care înregistraţi un al zecelea dispozitiv, cea mai puțin recentă informație este ștearsă.

- **1 Menţineţi un dispozitiv Bluetooth şi acest aparat la o distanţă de până la un metru unul de celălalt pentru realiza această operaţie.**
- **2 Apăsaţi şi menţineţi apăsat butonul PAIRING al unităţii.**

Când începe punerea în legătură, se aude un semnal sonor dublu şi indicatorul Bluetooth clipeşte des. Modul de punere în legătură al aparatului este activat.

**3 Parcurgeţi procedura de punere în legătură la dispozitivul Bluetooth pentru a detecta acest aparat.** 

Pe ecranul dispozitivului Bluetooth apare o listă cu echipamentele detectate. Acest aparat este afișat sub forma "RDP-XA900iP". Dacă nu apare "RDP-XA900iP", reluați de la pasul **1**.

### **4 Selectaţi "RDP-XA900iP" (Bluetooth) afişat pe ecranul dispozitivului Bluetooth.**

### **5 Dacă este solicitată introducerea unei parole Passcode\* pe ecranul dispozitivului Bluetooth, introduceţi "0000".**

*\* Codul Passcode poate fi numit şi "Passkey", "PIN code", "PIN number" sau "Password".*

### **6 Porniţi legătura Bluetooth de la dispozitivul Bluetooth.**

Această unitate memorează dispozitivul ca fiind ultimul conectat. Este posibil ca unele dispozitive Bluetooth să se conecteze în mod automat cu unitatea după ce a fost efectuată punerea în legătură. Indicatorul Bluetooth devine luminos când conexiunea este realizată.

### **Observaţii**

- Pentru detalii despre acţionarea dispozitivului conectat, consultaţi manualul de instrucţiuni furnizat împreună cu acesta.
- Pentru punerea în legătură cu un alt dispozitiv Bluetooth, repetaţi paşii de la 1 la 5.

### **Note**

- Modul punere în legătură este părăsit după aproximativ 5 minute. Dacă acest mod este părăsit în cursul desfăşurării, reluaţi procedura de la pasul 1.
- Când puneţi pentru prima dată în legătură unitatea cu dispozitivul dvs. Bluetooth, legătura este activată de îndată ce apăsaţi butonul BLUETOOTH. În acest caz, legătura nu este părăsită după 5 minute.
- Informaţia despre legătură este ştearsă după o reparație etc.
- Parola acestui aparat este stabilită la "0000". Acest aparat nu poate fi pus în legătură cu un dispozitiv Bluetooth a cărui parolă nu este "0000".

### **Acţionarea unui dispozitiv Bluetooth**

Această unitate dispune de sistemul de protecţie la copiere SCMS-T. Puteţi asculta dispozitive Bluetooth care dispun de protecţia la copiere SCMS-T.

Verificaţi următoarele înainte de a acţiona unitatea.

- Funcţia Bluetooth a dispozitivului Bluetooth este activă.
- Procedura de punere în legătură este completă (pag. 20).

### **1 Apăsaţi butonul BLUETOOTH.**

Indicatorul BLUETOOTH clipeşte rar în timp ce este stabilită conexiunea Bluetooth.

### **2 Porniţi conexiunea Bluetooth de la dispozitivul Bluetooth.**

Indicatorul BLUETOOTH se aprinde fiind de culoare albastră când conexiunea Bluetooth este realizată.

### **3 Porniţi redarea la dispozitivul Bluetooth.**

#### **4 Ajustaţi volumul sonor.**

Potriviţi volumul sonor al dispozitivului Bluetooth la un nivel moderat, şi apăsaţi butoanele VOLUME+/- ale unităţii.

### **Observaţii**

- Puteţi regla volumul unităţii prin intermediul unui dispozitiv Bluetooth care acceptă AVRCP (profilul de comandă audio video prin telecomandă) VOLUME UP/DOWN. Pentru detalii, consultaţi manualul de instrucţiuni furnizat împreună cu dispozitivul.
- Este posibil ca, în funcţie de dispozitiv, volumul să nu poată fi comandat.

### **Note**

- Dacă dispozitivul sursă are o funcţie de accentuare a frecvențelor joase (bașilor), sau o funcție de egalizare, opriți aceste funcții. În cazul în care aceste funcţii sunt active, sonorul poate fi distorsionat.
- Puteţi fi nevoit să realizaţi din nou punerea în legătură Bluetooth :
- Alimentarea unităţii nu porneşte.
- Alimentarea unităţii Bluetooth nu porneşte, sau funcţia Bluetooth este oprită.
- Conexiunea Bluetooth nu este stabilită.
- În cazul în care a fost pornită redarea la mai multe aparate puse în legătură cu această unitate, va fi auzit sonorul unui singur dispozitiv.

### **Pentru a încheia audiţia**

Suprimaţi conexiunea Bluetooth printr-una dintre acțiunile de mai jos :

- Acţionaţi dispozitivul Bluetooth pentru a încheia conexiunea. Pentru detalii, consultaţi manualul de instrucţiuni furnizat împreună cu dispozitivul.
- Opriţi dispozitivul Bluetooth.
- Opriţi unitatea.

## **Ascultarea altor componente**

Puteți asculta muzică de la componente opționale, cum ar fi un televizor sau un player de muzică digital portabil. Aveţi grijă să opriţi alimentarea fiecărui echipament înainte de a efectua vreo conexiune.

- **1 Conectaţi ferm mufa de ieşire de linie a televizorului (sau a altui echipament) la una dintre mufele AUDIO IN (DIGITAL (OPT) sau ANALOG) aflate în partea din spate a aparatului, folosind un cablu de conectare audio adecvat (nu este furnizat).**
- **2 Apăsaţi butonul** [/1 **pentru a porni unitatea.**
- **3 Porniţi echipamentul conectat.**
- **4 Apăsaţi butonul AUDIO IN pentru a alege sursa.**
- **5 Acţionaţi echipamentul conectat.**

#### **Note**

- În cazul în care mufele sunt conectate la echipamente diferite, iar ambele sunt în curs de redare, unitatea va transmite la ieşire sonorul de la componenta conectată la mufa DIGITAL (OPT).
- Când folosiţi mufa ANALOG şi volumul este scăzut, reglaţi volumul mai întâi la echipamentul conectat. Dacă volumul este în continuare scăzut, ajustaţi volumul la acest aparat.
- Mufa DIGITAL (OPT) acceptă exclusiv semnal Linear PCM 2ch. Semnalul de tip Linear PCM multicanal nu este acceptat. Se poate să fie nevoie să schimbați reglajele de sunet la echipamentul conectat. Dacă la intrare sunt primite semnale digitale audio sau alte tipuri care nu sunt acceptate, indicatorul AUDIO IN clipeşte, iar sonorul nu este transmis la ieşire.

### **Actualizarea software-ului**

Când este disponibilă o nouă variantă de software, indicatorul UPDATE se aprinde fiind de culoare verde dacă unitatea este conectată la Internet.

- **1** Verificati dacă indicatorul UPDATE este aprins, find de culoare verde.
- **2 Apăsaţi şi menţineţi apăsat butonul UPDATE din partea de sus a unităţii.**

Aparatul emite un semnal sonor, apoi întrerupe şi opreşte în mod automat toate activităţile, iar procesul de actualizare începe.

Indicatorul UPDATE clipeşte pe durata actualizării software-ului. La încheierea actualizării, indicatorul UPDATE se stinge.

#### **Note**

- În cazul aparitiei unei erori, indicatorul UPDATE clipeşte des şi toate celelalte indicatoare se aprind. Unitatea reporneşte în mod automat.
- Nu puteţi acţiona unitatea până ce actualizarea nu este completă.
- Actualizarea software-ului poate dura până la 20 de minute. Durata de timp necesară depinde de dimensiunea noului pachet şi de tipul conexiunii la Internet pe care o folosiţi.
- Nu deconectaţi cablul de alimentare pe durata operaţiei de actualizare a software-ului.

## **Iniţializarea unităţii**

Puteţi reiniţializa aparatul. Atunci când reiniţializaţi aparatul, toate reglajele vor reveni la valorile stabilite în fabrică

- **1 Apăsaţi butonul** [/1 **pentru a porni unitatea.**
- **2 Detaşaţi aparatul iPod de la suportul de docare.**
- **3 În timp ce menţineţi apăsat butonul VOLUME – , apăsaţi şi menţineţi apăsat butonul** [/1 **(apăsaţi şi menţineţi apăsate ambele butoane pentru cel puţin 5 secunde).**

După reinițializare, indicatorul I/∪ clipește timp de 2 secunde.

### **Observaţie**

*•* Puteţi aduce reglajele de reţea ale unităţii la valorile iniţiale, stabilite din fabrică, folosind butonul RESET (NETWORK) (pag. 10).

### *Conectarea AirPlay prin reţeaua Wi-Fi*

## **Ce este AirPlay ?**

AirPlay vă permite să redaţi semnal audio de la iPhone, iPod tactil, iPad sau iTunes şi să comandați aceste echipamente oriunde în locuința dvs.

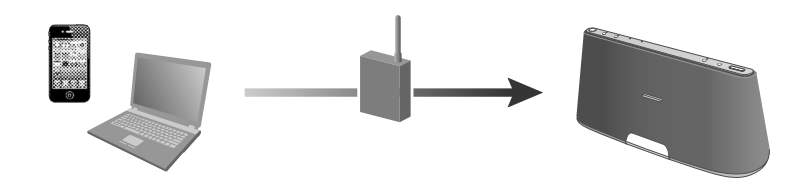

Este necesar să conectaţi iPhone/ iPod tactil/ iPad-ul dvs. la o reţea Wi-Fi, şi să conectaţi acest aparat la reţeaua Wi-Fi.

### **Determinaţi modul de conectare la reţea**

Înainte de a pune la punct conexiunea, verificați mediul dvs. de rețea. Folosiți diagrama de mai jos pentru a determina modul corect de conectare.

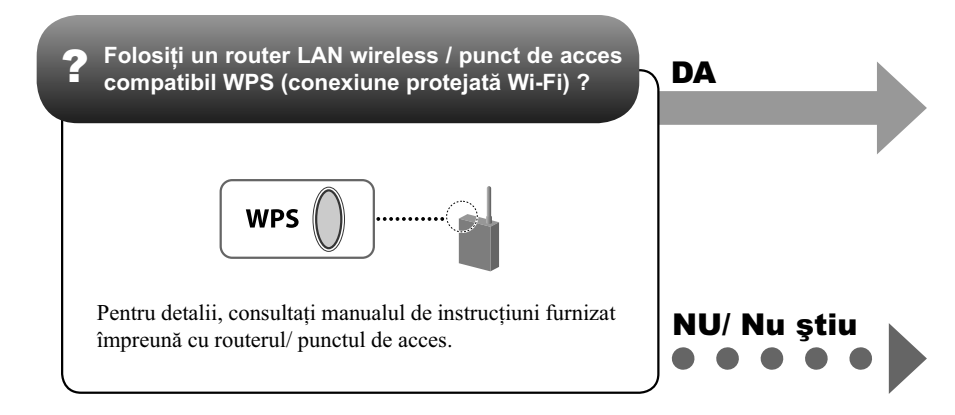

*\* La Apple App Store este disponibilă o aplicaţie dedicată pentru iPhone, iPod tactil sau iPad.*  Căutați secvența de caractere "D-Sappli" și descărcați gratuit aplicația pentru a afla mai mult *despre aceste funcţii.*

*\*\* Pentru scopuri ilustrative este folosit modelul RDP-XA700iP*

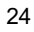

Pentru Parcurgerea punctelor de acces folosind un calculator Mac sau PC

Consultaţi secţiunea "Conectarea la reţeaua dvs." (pag. 13)

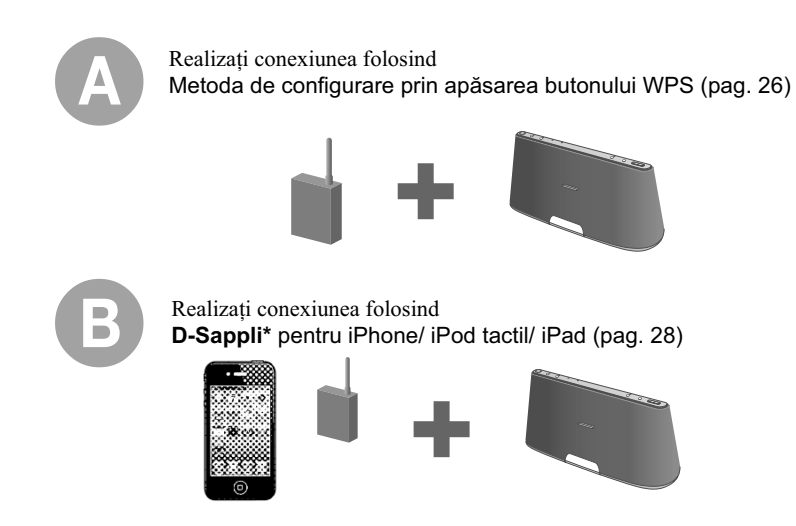

### Dispozitiv : router LAN wireless/ punct de acces compatibil WPS

Metodă : configurare Push-Button prin apăsarea butonului **WPS** 

### **Înainte de a începe**

- **1 Amplasaţi aparatul în apropierea unui router Lan wireless/ punct de acces.**
- **2 Porniţi aparatul.**

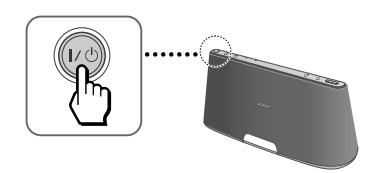

Indicatorul LINK (pag. 27) începe să clipească de culoare verde.

**3 Aşteptaţi aprox. 70 de secunde până ce indicatorul LINK se stinge.**

#### **Notă**

*•* Nu opriţi acest aparat câtă vreme este conectat la o rețea Wi-Fi.

### **Efectuaţi reglajele de reţea**

**1 Apăsaţi şi menţineţi apăsat butonul WPS al acestui aparat până ce aparatul emite un semnal sonor.**

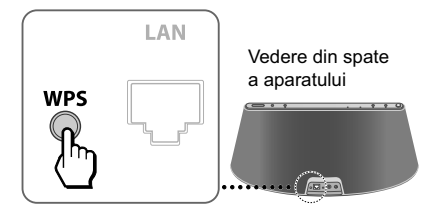

**2 Apăsaţi şi menţineţi apăsat butonul WPS al routerului/ punctului de acces nu mai târziu de primele 90 de secunde de la efectuarea pasului 1.**

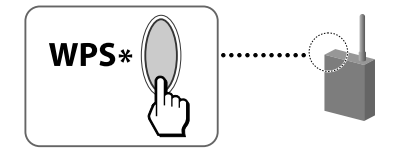

\* *Poziţia şi forma butonului WPS diferă în funcţie de modelul routerului/ punctului de acces.*

#### **Observaţie**

- Pentru detalii referitoare la butonul WPS, consultaţi manualul de instrucţiuni al routerului/ punctului de acces.
- **3 Verificaţi starea indicatorului LINK (pag. 27)**

Când indicatorul LINK este aprins, fiind de culoare verde, conexiunea este stabilită.

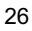

### **Ascultarea prin AirPlay**

**1 Asiguraţi-vă că unitatea şi aparatele iPhone, iPod tactil, iPad sau iTunes pe care le folosiţi ca dispozitive "AirPlay" sunt conectate la reţeaua Wi-Fi.**

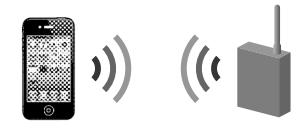

**2 Atingeţi simbolul "AirPlay" din ecranul de redare audio al aparatelor iPhone, iPod tactil sau iPad.**

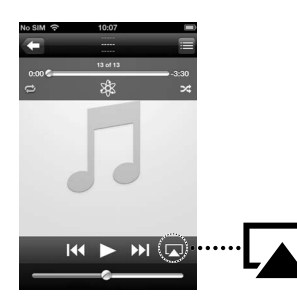

## **Despre indicatorul LINK**

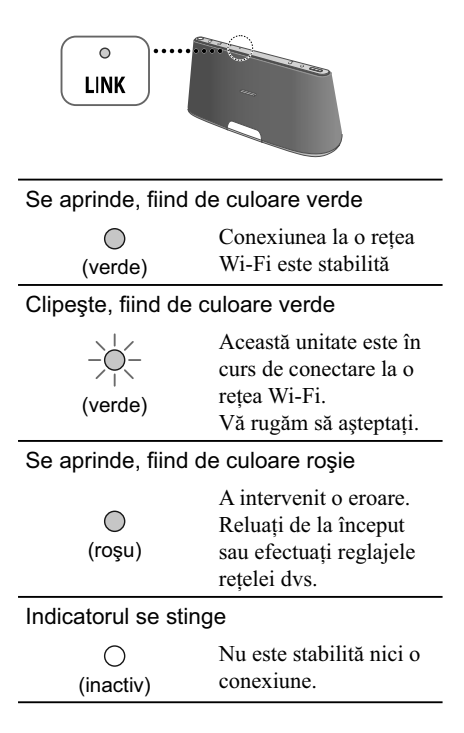

**3 Atingeţi numele aparatului.**

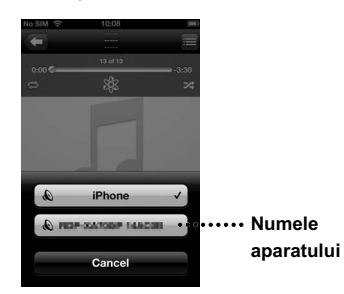

### **4 Atingeţi** <sup>N</sup> **pentru a începe redarea.**

Pentru operaţiile "AirPlay" ale unui aparat iTunes, consultaţi manualul de instrucţiuni furnizat împreună cu acesta.

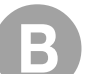

### Dispozitiv : iPhone/ iPod tactil/ iPad

Metodă : configurare D-Sappli

**1 Asiguraţi-vă că aparatele iPhone, iPod tactil sau iPad pe care le folosiţi ca dispozitiv "AirPlay" sunt conectate la reţeaua Wi-Fi.**

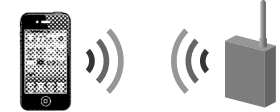

**2 Notaţi cheia de securitate (WEP sau WPA) a routerului LAN wireless/ punctului de acces.**

Pentru detalii, consultati manualul de instrucţiuni al routerului/ punctului de acces.

**3 Apăsaţi suportul staţiei de docare pentru a-l deschide şi ataşaţi iPhone/ iPod tactil/ iPad-ul la conector.**

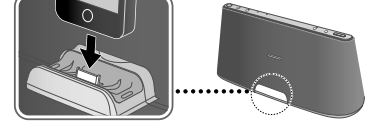

- **4 Porniţi acest aparat (pag. 26). Indicatorul LINK (pag. 29) începe să clipească de culoare verde.**
- **5 Aşteptaţi aprox. 70 de secunde până ce indicatorul LINK se stinge.**

### **Observaţie**

*•* Dacă apare un mesaj care invită la descărcarea D-Sappli, urmați instrucțiunile de pe ecran şi preluaţi aplicaţia.

### **Înainte de a începe Efectuaţi reglajele de reţea**

**1 Atingeţi simbolul D-Sappli pentru acces în timp ce iPhone/ iPod tactil/ iPad-ul dvs. sunt aşezate pe conectorul staţiei de docare.**

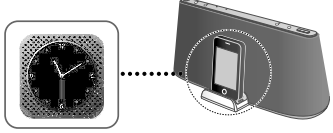

**2 Efectuaţi reglajele de reţea urmând instrucţiunile de pe ecran.**

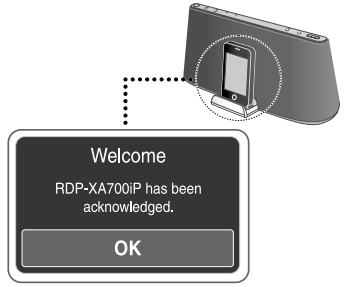

- **3 La apariţia mesajului [Connection complete] apăsaţi [OK] pentru a încheia reglajele.**
- $4$  Verificați starea indicatorului LINK **(pag. 29)**

Când indicatorul LINK este aprins, fiind de culoare verde, conexiunea este stabilită.

#### **Note**

- Pe durata conexiunii la o retea Wi-Fi, nu opriţi acest aparat, nu apăsaţi butonul Home şi nu deconectaţi dispozitivul iPhone/ iPod tactil/ iPad,
- Dacă intervine o problemă în timpul reglajelor de reţea Wi-Fi, deconectaţi şi apoi reconectaţi dispozitivele iPhone/ iPod tactil/ iPad.

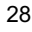

### **Ascultarea prin AirPlay**

- **1 Deconectaţi aparatul iPhone/ iPod tactil/ iPad din suportul doc.**
- **2 Atingeţi simbolul "AirPlay" din ecranul de redare audio al aparatelor iPhone, iPod tactil sau iPad.**

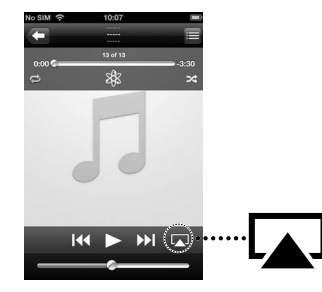

**3 Atingeţi numele aparatului.**

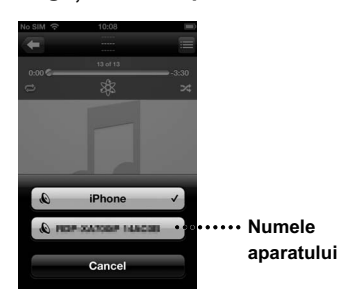

### **4 Atingeţi** <sup>N</sup> **pentru a începe redarea.** Pentru operaţiile "AirPlay ale unui aparat

ITunes, consultaţi manualul de instrucţiuni furnizat împreună cu acesta.

### **Despre indicatorul LINK**

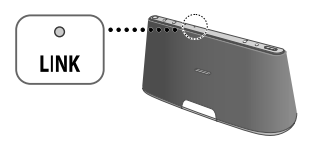

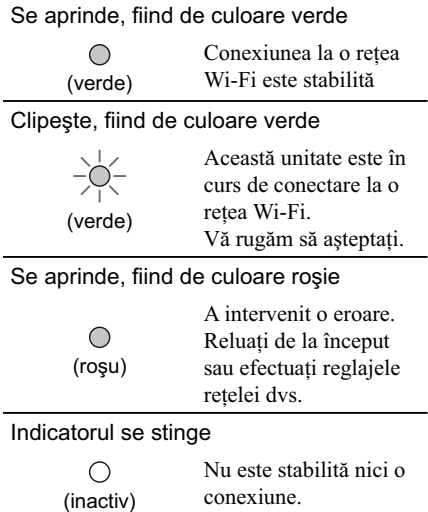

### **Pentru a efectua ulterior reglajele de reţea**

- **1** Efectuaţi procedura de la "Înainte de a începe" pentru a conecta aparatul iPhone/ iPod tactil/ iPad la staţia de docare.
- **2** Accesaţi D-Sappli.
- **3** Atingeţi simbolul [i] , apoi atingeţi [Network] pentru a efectua reglajele de reţea.

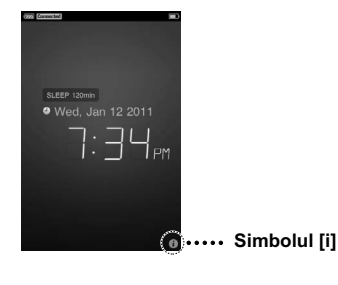

## **În cazul în care intervine o problemă, vă rugăm să verifi caţi**

### **Aparatul nu se conectează la reţeaua Wi-Fi**

- Verificați dacă routerul LAN wireless/ punctul de acces este pornit.
- Verificați dacă routerul LAN wireless/ punctul de acces se află în apropierea aparatului.
- Dispozitivele care folosesc banda de frecvenţe de 2,4 GHz cum ar fi cuptoarele cu microunde, dispozitivele Bluetooth sau cele digitale fără fir pot întrerupe comunicațiile. Îndepărtați aparatul de astfel de dispozitive, sau opriţi aceste dispozitive.

### **Metoda de configurare WPS a eşuat**

• Verificați dacă routerul / punctul de acces al rețelei Wi-Fi a fost reglat pentru WEP. În caz afirmativ, configurați rețeaua dvs. folosind metoda scanării punctelor de acces. Vedeți "Opțiunea 3: Conectarea Wi-Fi folosind parcurgerea punctelor de acces" (pag. 14)

#### **Simbolul "AirPlay" sau numele aparatului nu apar la iPhone/ iPod tactil/ iPad sau iTunes**

- Verificați ca acest aparat și aparatele iPhone/ iPod tactil/ iPad, Mac sau PC să fie conectate la aceeasi retea. Puteti verifica punctul de acces conectat la secțiunea [Network] folosind aplicaţia D-Sappli (pag. 29)
- Verificați ca aparatele iPhone/ iPod tactil/ iPad sau iTunes să aibă software-ul actualizat la ultima variantă.
- Dacă problema persistă, reporniţi aparatele iPhone/ iPod tactil/ iPad sau iTunes.

### **Nu se aude sonorul, chiar dacă aţi ales numele acestui aparat**

- Ajustaţi volumul acestui aparat prin acţionarea butonului VOL+/-.
- Verificați ca nici un alt dispozitiv iPhone/ iPod tactil/ iPad să nu fie înregistrat pe acest aparat. În caz contrar, eliminaţi din reţea acest dispozitiv.
- Dacă problema persistă, reporniţi dispozitivul iPhone/ iPod tactil/ iPad sau iTunes.

#### **Este necesar un timp pentru ca funcţia "AirPlay" să se activeze**

*•* Folosiţi acest aparat în modul standby de reţea. Acest mod de lucru îmbunătăţeşte timpul de reacţie la folosirea funcției "AirPlay", dar mărește consumul de energie pentru modul standby.

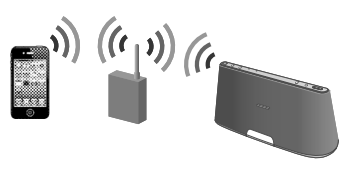

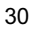

## **Soluţionarea problemelor** *Informaţii suplimentare*

Dacă survine vreo problemă legată de sistemul dvs. identificați-o în lista următoare și aplicați măsura indicată pentru a o remedia. Dacă problema persistă, contactaţi cel mai apropiat dealer Sony.

### **Probleme generale**

#### **Alimentarea nu porneşte.**

• Verificați dacă adaptorul de c.a. este cuplat corect la o priză de perete.

#### **Nu se aude sonorul.**

*•* Ajustaţi volumul.

#### **Se aude un zgomot.**

- Aveti grijă ca aparatul să nu se afle în apropierea unui telefon mobil aflat în stare de funcționare, etc.
- Dacă aţi conectat unitatea la un echipament care are un radio sau un tuner încorporat, este posibil ca transmisiunile să nu poată fi recepționate sau sensibilitatea să fie redusă. Amplasaţi unitatea mai departe de echipament şi verificați dacă puteți asculta transmisiunea în mod satisfăcător.

#### **Alimentarea nu se opreşte.**

- Unitatea intră în starea standby sau în starea standby de reţea atunci când opriţi alimentarea. Dacă doriţi să întrerupeţi complet alimentarea, deconectaţi cablul de alimentare.
- Dacă treceţi aparatul în modul standby imediat după pornire, este necesară o perioadă de timp pentru ca acesta să intre în starea standby.

### **Aparatul porneşte şi începe redarea în mod automat**

*•* Când aparatul este în modul standby de reţea şi primeşte o comandă pentru redarea de la dispozitivul "AirPlay", aparatul porneşte şi începe în mod automat redarea (pag. 8).

### **Aparatul se opreşte în mod automat**

*•* Aparatul trece în modul standby ales după 20 de minute în care nu a fost nici o activitate.

#### Indicatorul  $\mathbf{I}/\mathbf{I}$  clipeste fiind de culoare **roşie**

- Aparatul este în modul protejat.
- Deconectaţi şi reconectaţi cablul de alimentare al aparatului, apoi porniţi din nou aparatul. Dacă indicatorul  $\mathbf{I}/\mathbf{U}$  clipește în continuare, consultaţi cel mai apropiat dealer Sony.

#### **Aparatul nu răspunde comenzilor de la butoane sau comenzilor de la butoanele telecomenzii**

- Butoanele nu funcţionează pe durata iniţializării sau în timpul pornirii.
- Butoanele nu funcţionează în timpul actualizării software-ului.
- În modul standby sau standby de reţea nu sunt active alte butoane decât butonul  $\mathbb{I}/\mathbb{O}$ .

### **iPod**

#### **Nu se aude sunetul.**

- Verificați dacă iPod-ul este în curs de redare.
- Verificați dacă iPod-ul este ferm conectat la acest aparat.
- Actualizaţi software-ul acestui aparat şi al iPod-ului pentru a dispune de ultima variantă înainte de a le folosi.
- Verificați dacă modelul de iPod este unul compatibil.
- Verificaţi dacă funcţia pentru iPod este activată.

#### **Nu este efectuată operaţia.**

• Verificați dacă iPod-ul este ferm conectat la acest aparat.

### **iPod-ul nu poate fi încărcat.**

- Verificati dacă este ferm conectat iPod-ul.
- Verificaţi dacă este bine conectat cablul adaptorului de c.a.

### **Reţea**

### **Ecranul browserului de Internet nu apare**

• Verificati reglajele Proxy ale browserului de Internet.

Acest aparat nu acceptă intermedierea unui Proxy. Modificați reglajele browserului de Internet pentru a conecta acest aparat fără intermediul unui Proxy.

#### **Metoda de configurare WPS a eşuat**

*•* Nu puteţi conecta aparatul la o reţea care foloseşte WPS dacă routerul LAN wireless/ punctul de acces a fost reglat pentru WEP (pag. 30). Stabiliti pentru retea varianta D-Sappli sau Parcurgerea punctelor de acces (pag. 13)

#### **Aparatul nu se conectează la reţea (aparatul nu este descoperit şi nu este recunoscut de alte echipamente din reţeaua de acasă)**

- Verificati dacă routerul LAN wireless/ punctul de acces se află în apropierea aparatului.
- Amplasaţi aparatul şi routerul LAN wireless/ punctul de acces mai aproape unul de celălalt şi efectuaţi din nou reglajele.
- Verificati dacă routerul LAN wireless/ punctul de acces este pornit.
- Opriţi şi porniţi din nou aparatul, apoi reporniţi routerul LAN wireless/ punctul de acces.
- Dispozitivele care folosesc banda de frecvenţe de 2,4 GHz cum ar fi cuptoarele cu microunde, dispozitivele Bluetooth sau cele digitale fără fir pot întrerupe comunicaţiile. Îndepărtaţi aparatul de astfel de dispozitive, sau opriţi aceste dispozitive.

#### **Aparatul nu se conectează la reţea prin intermediul conexiunii Wi-Fi**

- Verificați ca la aparat să nu fie conectat un cablu de retea LAN. Aparatul încearcă în mod automat să se conecteze la o reţea de cablu atunci când un cablu de reţea LAN este conectat la aparat.
- 32 • Verificați ca reglajele routerului LAN wireless/ punctului de acces să fie cele corecte. Pentru

detalii referitoare la routerul LAN wireless/ punctul de acces, consultaţi manualele de instructiuni ale acestora.

### **Reiniţializarea reglajelor de reţea ale aparatului (reglaje implicite de reţea)**

*•* Apăsaţi şi menţineţi apăsat butonul RESET (NETWORK) din partea din spate a aparatului folosind un obiect subtire cum ar fi un ac mic. (pag. 10)

### **AirPlay**

### **Simbolul "AirPlay" sau numele aparatului nu apar la iPhone/ iPod tactil/ iPad sau iTunes**

- Verificati ca indicatorul LINK să fie aprins, fiind de culoare verde sau oranj. Vedeți și "Aparatul nu se conectează la reţea (aparatul nu este descoperit şi nu este recunoscut de alte echipamente din reţeaua de acasă)" (pag. 25). dacă indicatorul LINK este stins sau aprins, fiind de culoare roșie.
- Verificați ca acest aparat și aparatele iPhone/ iPod tactil/ iPad, Mac sau PC să fie conectate la aceeaşi reţea.
- Actualizaţi software-ul acestei unităţi către ultima variantă (pag. 22).
- Verificați ca aparatele iPhone/ iPod tactil/ iPad sau iTunes să aibă software-ul actualizat la ultima variantă.
- Dacă problema persistă, reporniţi aparatele iPhone/ iPod tactil/ iPad sau iTunes.
- Verificați reglajele software-ului de securitate Firewall. Pentru detalii, consultați manualul de instrucţiuni sau documentaţia electronică a dispozitivului sau a software-ului.

#### **Conţinutul audio se schimbă/ se opreşte/ porneşte în mod automat**

*•* Atunci când aparatul este pornit sau este în modul standby de reţea, este comandat de către dispozitivul "AirPlay". Dacă doriți să nu fie executate comenzile de la dispozitivul "AirPlay", treceţi aparatul în modul standby prin apăsarea și menținerea butonului  $\mathbb{I}/\mathbb{O}$ 

până ce se schimbă culoarea indicatorului  $\dot{L}$   $\dot{L}$ .

#### **Nu se aude sonorul.**

- Verificați ca nici un alt dispozitiv iPhone/ iPod tactil/ iPad să nu fie înregistrat pe acest aparat. În caz contrar, eliminaţi din reţea acest dispozitiv.
- Dacă problema persistă, reporniţi dispozitivul iPhone/ iPod tactil/ iPad sau iTunes.

#### **Sonorul este scăzut.**

*•* Nivelul volumului unuia dintre aparatele iPhone, iPod tactil, iPad sau iTunes poate să nu fie corelat cu nivelul volumului acestui aparat. Ajustaţi volumul apăsând butonul VOLUME  $+/-$  al unității sau al telecomenzii.

#### **Sunetul prezintă omisiuni.**

- Sunetul poate prezenta omisiuni depinzând de factori cum ar fi mediul de reţea în care folosiţi rețeaua Wi-Fi.
- Reţelele Wi-Fi sunt influenţate de către radiaţiile electromagnetice emise de cuptoarele cu microunde şi de alte dispozitive. Amplasaţi aparatul mai departe de astfel de dispozitive.
- Lărgimea de bandă a reţelei Wi-Fi poate fi prea redusă. Amplasaţi aparatul şi routerul LAN wireless/ punctul de acces mai aproape unul de celălalt, fără a avea obstacole între ele.

#### **Aparatul nu poate fi acţionat.**

- Actualizaţi software-ul aparatelor iPhone/ iPod tactil/ iPad la ultima variantă.
- **Actualizati software-ul acestei unităti către** ultima variantă (pag. 22).
- Verificaţi ca nici un alt echipament să nu transmită semnal în acelaşi timp către dispozitive compatibile "AirPlay".

### Butoane cum ar fi  $\overline{A}$  sau  $\rightarrow$  nu **funcţionează**

- Verificați ca reglajele care permit ca iTunes să accepte comenzi de la acest aparat să fie active.
- Acest aparat nu a fost selectat ca difuzor exterior la dispozitivele iPhone, iPod tactil, iPad sau iTunes. Selectaţi acest aparat ca

### difuzor de reţea.

### **Este necesar un timp pentru ca funcţia "AirPlay" să se activeze**

*•* Folosiţi acest aparat în modul standby de reţea (pag. 8). Acest mod de lucru îmbunătăţeşte timpul de reacție la folosirea funcției "AirPlay", dar măreşte consumul de energie pentru modul standby.

### **La folosirea unei conexiuni Bluetooth**

### **Nu se aude sunetul.**

- Verificaţi dacă acest aparat nu este prea departe de dispozitivul Bluetooth sau dacă nu recepţionează cumva interferenţe de la o reţea Wi-Fi, de la un alt echipament wireless ce foloseşte frecvenţa de 2,4 GHz sau de la un cuptor cu microunde.
- Verificați dacă este corect realizată conexiunea Bluetooth între acest aparat şi dispozitivul Bluetooth.
- Puneţi din nou în legătură acest aparat şi dispozitivul Bluetooth.
- Păstraţi distanţa faţă de obiecte şi suprafeţe metalice.
- Verificați dacă funcția Bluetooth este pornită. În caz contrar, apăsaţi butonul BLUETOOTH.

### **Sunetul prezintă omisiuni sau distanţa de corespondenţă este prea scurtă.**

- Dacă în apropierea acestui aparat există un echipament care generează radiaţie electromagnetică, spre exemplu o reţea Wi-Fi, un alt dispozitiv Bluetooth sau un cuptor cu microunde, deplasaţi aparatul la distanţă mai mare de acestea.
- Eliminaţi orice obstacol dintre acest aparat şi dispozitivul Bluetooth sau îndepărtaţi-vă de obstacolele respective.

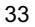

- Amplasaţi acest aparat cât mai aproape de dispozitivul Bluetooth.
- Schimbaţi poziţia aparatului.
- *•* Deplasaţi dispozitivul Bluetooth.

#### **Conexiunea nu poate fi realizată**

*•* Refaceţi operaţia de punere în legătură (pag. 20).

### **Nu poate fi realizată punerea în legătură.**

- Apropiaţi aparatul şi dispozitivul Bluetooth.
- Ştergeţi acest aparat din lista de echipamente de la dispozitivul Bluetooth şi efectuaţi încă o dată operaţia de punere în legătură.

### **Intrare audio**

#### **Nu se aude sunetul.**

- Verificaţi dacă este bine cuplat cablul de conectare audio (nu este furnizat).
- Verificați dacă este activată funcția de intrare audio AUDIO IN.
- Dacă mufele de intrare sunt conectate la componente diferite, ambele în modul de redare, aparatul trimite le ieşire semnalul de la componenta conectată la mufa DIGITAL (OPT).
- Mufa DIGITAL (OPT) acceptă exclusiv semnale PCM. Poate fi nevoie să modificați reglajele de sunet la componenta conectată.

### **Sonorul este prea slab.**

- Verificați volumul stabilit la echipamentul extern conectat.
- Verificați volumul stabilit aparat.

### **Ieşire video**

### **Semnalele video nu apar pe ecranul "iPod-ului".**

- Detaşaţi iPod-ul, apoi decuplaţi cablul video compozit (nu este furnizat). Apoi aşezaţi din nou iPod-ul pe suportul de docare.
- Verificați reglajele video la iPod..

#### **Semnalele video nu apar la monitor.**

*•* Detaşaţi şi reaşezaţi iPod de la/ la acest aparat care este conectat la monitor.

### **Telecomandă**

### **Telecomanda nu funcţionează.**

- Înlocuiţi bateria telecomenzii cu o alta nouă dacă s-a consumat.
- Verifi caţi dacă telecomanda este îndreptată către senzorul care îi este destinat, al sistemului.
- Îndepărtați orice obstacol aflat între senzor și telecomandă.
- Aveţi grijă ca senzorul pentru telecomandă să nu fie expus la lumină prea puternică, spre exemplu la radiatii solare directe sau la cea provenind de la un corp de iluminat ce emite lumină fluorescentă.
- Apropiaţi-vă de aparat atunci când folosiţi telecomanda.

## **Specifi caţii**

### **Putere audio**

### **Putere la ieşire şi totală Distorsiuni armonice**

**Puterea la ieşire (nominală)** Tweeter  $25 W + 25 W$  (la o distorsiune armonică de 10 %) Woofer  $25 W + 25 W$  (la o distorsiune armonică de 10 %) Subwoofer 50 W + 50 W (la o distorsiune armonică de 10 %)

### **iPod**

**Ieşire de c.c. :** 5 V

**Intensitate max. de curent :** 2,1 A

### **LAN Wireless**

**Standarde compatibile :** IEEE 802.11 b/g (WEP 64 bit, WEP 128 bit WPA/WPA2-PSK (AES) WPA/WPA2-PSK (TKIP))

**Banda de frecvente :** 2,412 GHz–2,472 GHz ( 2,4 GHz ISM, 13 canale ) Canal 1 - Canal 13

#### **Bluetooth**

#### **Ieşire :**

Specificații de putere Bluetooth de clasă 2

**Raza maximă de comunicaţie :** aprox. 10 m\*1 în linie dreaptă

**Banda de frecvente :** Banda de 2,4 GHz (2,4000 GHz–2,4835 GHz)

**Sistem de comunicaţie :** Specificații Bluetooth Versiunea 2.1 + EDR (Flux de date intensificat)

Profile Bluetooth compatibile<sup>\*2</sup>:

A2DP (Profi l de distribuţie audio avansată) AVRCP\*3 (Profi l Audio Video cu comandă la distanţă)

**Sistem de codare-decodare acceptat**\*4  **:** SBC (codec de subbandă)

#### **Gestiunea copiilor :** SCMS-T

- *\*1 Raza de acţiune reală va varia în funcţie de factori cum ar fi obstacole afl ate între echipamente, câmpuri magnetice din jurul cuptoarelor cu microunde, electricitate statică, sensibilitatea recepţiei, performanţele antenei, sistemul de operare, aplicaţia software folosită etc.*
- *\*2 Profi lele Bluetooth standard indică scopul comunicaţiei Bluetooth dintre echipamente.*
- *\*3 În funcţie de diferitele modele de iPod, anumite*   $opera$ ții este posibil să nu fie disponibile.
- *\*4 Codec : Formatul de compresie şi conversie a semnalului audio.*

### **Caracteristici generale**

#### **Sistem de boxe :**

Woofer: aprox. 20 mm diametru × 2 Twitter: aprox. 70 mm diametru × 2 Subwoofer: aprox. 135 mm diametru × 1

#### **AUDIO IN :**

 ANALOG minimufă stereo ø 3,5 mm DIGITAL : Optic

#### **VIDEO OUT :**

 Nivel maxim ieşire 1 Vp-p, asimetric Sincronizare negative, impedanţă de sarcină de 75 Ohm Ieşire video compozită

### **Mufă de reţea :**

10BASE-T/100BASE-TX (Autopolarizare)

**Cerinţe privind alimentarea :** AC 230 V (c.a.) 50 Hz

**Dimensiuni (L×Î×A) (incluzând părţile proeminente şi butoanele) :**  aprox.  $600$  mm  $\times$   $200$  mm  $\times$   $201$  mm

#### **Masă :**  aprox. 7 kg

### **Accesorii furnizate :**

Telecomandă (1) Cablu de alimentare cu c.a. (2)\* Manual de instrucţiuni – acest manual (1) AirPlay via Reţeaua Wi-Fi Baterie cu litiu 2025 (1) – preinstalată în telecomandă (pentru utilizarea de probă) Card de garanţie

### **\*Pentru clienţii din Marea Britatnie, Irlanda, Malta şi Cipru:**

Folosiţi cablul de alimentare (A) Din motive de siguranţă, cablul de alimentare (B) nu este prevăzut pentru ţările/regiunile de mai sus şi deci nu ar trebui folosit în aceste zone.

### **Pentru clienţii din alte ţări/regiuni :**  Folosiţi cablul de alimentare (B)

 $(A)$ 

 $(B)$ 

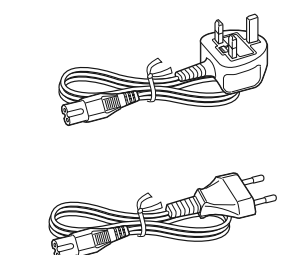

*Designul şi specifi caţiile pot fi modifi cate fără*   $s$ ă fiți anunțați în prealabil.

## **Modele compatibile de iPod/ iPhone şi calculatoare**

Modelele de iPod/ iPhone compatibile sunt listate mai jos. Actualizaţi software-ul folosit de iPod ( iPhone / iPad ) la versiunea cea mai recentă înainte de a-l utiliza cu acest aparat.

### **Modelele de iPod compatibile cu conectorul staţiei de docare**

iPod tactil (tactil) de a 4-a generaţie iPod tactil (tactil) de a 3-a generaţie iPod tactil (tactil) de a 2-a generaţie iPod nano de a 6-a generație\* iPod nano de a 5-a generaţie iPod nano de a 4-a generaţie iPod nano de a 3-a generaţie iPod clasic iPhone 4S iPhone 4 iPhone 3GS iPhone 3G iPad 2 iPad *\* Aparatul iPod nano (generaţia a 6-a) nu* 

*poate fi comandat cu telecomanda atunci când butoanele "MENU", "*<sup>\*</sup>, "<sup>\*</sup>, "<sup>\*</sup> *si* "ENTER" *sunt apăsate.*

### **Modelele de iPod şi de calculatoare compatibile cu funcţia "AirPlay"**

iPod tactil (tactil) de a 4-a generaţie iPod tactil (tactil) de a 3-a generaţie iPhone 4S iPhone 4 iPhone 3GS iPad 2 iPad PC sau Mac cu iTunes 10.1 sau mai nou

## **Cerinţe de sistem pentru calculator la folosirea funcţiei "AirPlay"**

#### **Calculator necesar :**

IBM PC/AT sau compatibile Apple Mac

#### **Sisteme de operare :**

Windows 7 Ultimate Windows 7 Professional Windows 7 Home Premium Windows 7 Home Basic Windows 7 Starter Windows Vista Ultimate Windows Vista Business Windows Vista Home Premium Windows Vista Home Basic Windows XP Professional (în afară de 64 bit) Windows XP Home Edition

Mac OS X v10.7 Lion Mac OS X v10.6 Snow Leopard Mac OS X v10.5 Leopard Mac OS X v10.4 Tiger Mac OS X v10.3 Panther Mac OS X v10.2 Jaguar

### **Browser de Internet :**

Internet Explorer 7 sau mai nou Safari (ultima versiune contemporană cu Mac OS X v10.2 Jaguar sau ulterioară)

### **Măsuri de precauţie**

- Pentru a decupla cablul de alimentare de la priză, apucaţi şi trageţi de ştecăr, nu de cablul propriu-zis.
- Deoarece difuzorul conţine un magnet puternic, mențineți cărțile de credit cu codificare magnetică, ceasurile cu arc televizoarele tip CRT sau proiectoarele etc la distanţă de acest aparat pentru nu fi deteriorate de câmpul magnetic generat.
- Nu amplasați aparatul în spații aflate în apropierea surselor de căldură, cum ar fi un radiator sau o conductă cu aer cald sau în locuri expuse la radiaţii solare directe, la mult praf, la vibraţii sau la şocuri mecanice.
- Pentru a preveni acumularea căldurii în interior, asiguraţi o circulaţie adecvată a aerului. Nu aşezaţi aparatul pe suprafeţe (cum ar fi o pătură sau pernă etc.) sau în apropierea unor materiale (de exemplu o draperie) care pot bloca fantele de ventilaţie ale aparatului.
- Dacă în interiorul aparatului pătrunde vreun lichid sau vreun obiect solid, decuplaţi apartul de la priză și aveți grijă ca acesta să fie verficat de către o persoană calificată înainte de a-l mai folosi.
- Nu manevraţi aparatul cu mâinile ude.
- Nu amplasaţi unitatea în apropierea apei.
- Pentru conexiunile la un router LAN wireless/ la un punct de acces trebuie folosite cabluri şi conectori ecranaţi şi împământaţi corespunzător, pentru a fi respectate limitările impuse de reglementările EMC.
- Acest aparat acceptă sisteme de securitate compatibile cu standardele *Bluetooth*, pentru a asigura conexiuni sigure când este utilizată tehnologia *Bluetooth* wireless, însă, în functie de setările efectuate, nivelul de securitate este posibil să nu fie suficient. Aveți grijă atunci când comunicaţi folosind tehnologia wireless *Bluetooth*.
- Nu ne asumăm nici o responsabilitate pentru scurgerea de informaţii în timpul comunicaţiilor *Bluetooth*.

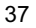

#### **Cu privire la amplasarea aparatului.**

- Când aparatul redă la un volum ridicat, în funcţie de suprafaţa pe care este aşezat, este posibil să se deplaseze din cauza vibraţiilor produse.
- Aveţi grijă să aşezaţi aparatul în locuri de unde nu poate să cadă din cauza vibraţiilor.

#### **NOTE PRIVIND BATERIA CU LITIU**

- Ştergeţi bateria cu o bucată de pânză uscată pentru a asigura un contact bun.
- Respectaţi polaritatea corectă când introduceţi bateriile în aparat.
- Nu apucaţi bateria cu o pensetă metalică deoarece se poate produce un scurtcircuit.

#### **Notă**

• În manualul de instrucţiuni, termenul "iPod" este utilizat în general, ca referință generală la funcţiile unui iPod, iPhone sau iPad, dacă nu este altfel specificat în text sau în ilustrații.

*Dacă aveţi întrebări sau probleme legate de acest aparat, vă rugăm să consultaţi cel mai apropiat dealer Sony.*

### **Dacă apar neregularităţi ale imaginii pe ecranul unui televizor sau al unui monitor afl at în apropiere**

Această unitate nu este ecranată magnetic, aşa că imaginea unui televizor aflat în apropiere poate fi distorsionată magnetic. Într-un astfel de caz, opriti televizorul, asteptati  $15 - 30$  de minute si reporniţi-l. Dacă nu se constată o ameliorare a situației, vă recomandăm să deplasați boxele la distanţă mare de televizor.

### **Cu privire la drepturile de autor**

- AirPlay, sigla AirPlay, iPhone, iPod, iPod classic, iPod nano şi iPod tactil sunt mărci comerciale ale Apple Inc., înregistrate în S.U.A. şi în alte ţări. iPad este marcă de comerţ a Apple Inc.
- iTunes, Safari, Mac şi Mac OS sunt mărci comerciale ale Apple Inc., înregistrate în S.U.A. şi în alte ţări.
- "Made for iPod", "Made for iPhone" și "Made for iPad" arată că un accesoriu este destinat expres conectării cu un iPod şi că producătorul certifică faptul că acesta îndeplineşte standardele de performanţă impuse de Apple. Firma Apple nu este responsabilă pentru funcţionarea aparatului şi nici pentru compatibilitatea acestuia cu standardele privind siguranţa sau cu reglementările în vigoare. Vă rugăm să luati notă că utilizarea acestui accesoriu cu un iPod, un iPhone sau un iPad poate afecta performantele wireless.
- Denumirea de marcă *Bluetooth®* şi siglele asociate sunt proprietatea *Bluetooth* SIG, Inc. iar orice utilizare a acestor marcaje de către Sony Corporation este făcută sub licenţă.
- Microsoft, Windows, Windows Vista şi Windows 7 sunt mărci comerciale ale Microsoft Corporation înregistrate în S.U.A. şi în alte ţări.
- Acest produs conţine o tehnologie ce se supune anumitor drepturi de proprietate intelectuală ce apartin Microsoft. Folosirea sau distributia acestei tehnologii în afara acestui produs este interzisă fără detinerea unei licente adecvate emisă de Microsoft sau de o filială autorizată a Microsoft.
- Sigla  $\Phi$ <sup>[e]</sup> Wi-Fi este o marcă de certificare a Wi-Fi Alliance.
- Marca Wi-Fi Protected Setup™ sunt mărci ale Wi-Fi Alliance.
- Alte mărci şi denumiri comerciale aparţin respectivilor proprietari.

#### **Despre securitatea LAN wireless**

Deoarece comunicaţia ce foloseşte funcţia LAN wireless este stabilită prin intermediul undelor radio, semnalul wireless poate fi interceptat. Pentru protejarea comunicaţiilor wireless, acest aparat este dotat cu diverse funcții de securitate. Aveți grijă să configurați corect opțiunile legate de securitate, în concordanţă cu mediul de reţea folosit.

#### **Fără securitate**

Cu toate că puteţi efectua cu uşurinţă reglaje, oricine poate intercepta comunicaţiile wireless sau poate pătrunde în reteaua dvs. wireless, chiar

fără a poseda instrumente sofisticate. Țineți seama că există riscul de acces neautorizat sau de intercepție a datelor.

### **WEP**

WEP aplică securitatea la comunicaţii în scopul împiedicării persoanelor străine să vă intercepteze comunicaţiile sau să pătrundă în reţeaua dvs. wireless. WEP reprezintă o moştenire a tehnologiilor de securitate care permite conectarea dispozitivelor mai vechi care nu sunt compatibile cu TKIP/AES.

### **WPA-PSK (TKIP), WPA2-PSK (TKIP)**

TKIP este o tehnologie de securitate dezvlotată pentru a corecta deficiențele WEP. TKIP asigură un nivel mai înalt de securitate decât WEP.

### **WPA-PSK (AES), WPA2-PSK (AES)**

AES este o tehnologie de securitate care utilizează o metodă avansată de securitate care diferă de WEP şi TKIP, asigurând un nivel superior de securitate celor furnizate de WEP şi TKIP.

#### **Solicitant WPA**

Copyright © 2003 - 2006 Jouni Malinen <jkmaline@cc.hut.fi> și persoanele care au contribuit la realizarea acestuia. Toate drepturile sunt rezervate.

Redistribuirea şi utilizarea în format sursă şi binar, cu sau fără modificări, sunt permise dacă sunt îndeplinite următoarele condiţii :

- **1.** Redistribuirea codului sursă trebuie să mențină notificarea privind copyrightul, indicată mai sus, prezenta listă de condiții și următoarea delimitare de răspundere.
- **2.** Redistribuirea în format binar trebuie să reproducă notificarea privind copyrightul care apare aici, mai sus, prezenta listă de condiţii şi următoarea delimitare de răspundere în documentaţie şi / sau în alte materiale furnizate împreună cu continutul distribuit.
- **3.** Nici numele deţinătorilor copyright-ului indicaţi mai sus şi nici cele ale altor persoane care au contribuit la crearea software-ului nu pot fi utilizate pentru a susţine sau a promova produse derivate din acesta fără a se fi obţinut în prealabil permisiunea scrisă a lor.

ACEST SOFTWARE ESTE FURNIZAT DE DEŢINĂTORII DREPTURILOR DE AUTOR ŞI DE CELELALTE PERSOANE CARE AU CONTRIBUIT LA REALIZAREA SA "AŞA CUM ESTE" FĂRĂ NICI UN FEL DE GARANTII EXPLICITE SAU IMPLICITE, INCLUSIV, DAR NU LIMITATIV GARANŢII REFERITOARE LA COMERCIALIZARE ŞI LA COMPATIBILITATEA CU UN ANUMIT SCOP. ÎN NICI UN CAZ, DEŢINĂTORII DREPTURILOR DE AUTOR SAU ALTE PERSOANE CARE AU CONTRIBUIT LA REALIZAREA ACESTUIA NU POT FI FĂCUTE RĂSPUNZĂTOARE PENTRU NICI UN FEL DE PAGUBE DIRECTE, INDIRECTE, SPECIALE, EXEMPLARE SAU DE CONSECINŢĂ (INCLUSIV, DAR FĂRĂ A SE LIMITA LA PROCURAREA DE BUNURI SAU DE SERVICII DE SUBSTITUTIE, PIERDEREA CAPACITĂTII DE UTILIZARE, PIERDERI DE DATE, DE PROFIT SAU ÎNTRERUPERI ALE ACTIVITĂŢII COMPANIEI) CAUZATE INDIFERENT CUM ŞI CONFORM ORICĂREI TEORII CU PRIVIRE LA DAUNE, CONTRACT, RĂSPUNDERI STRICTE SAU ACŢIUNI ILICITE (INCLUSIV NEGLIJENŢĂ SAU DE ALT FEL) CE REZULTĂ ÎN VREUN FEL ÎN URMA UTILIZĂRII ACESTUI SOFTWARE, CHIAR DACĂ CELELALTE PĂRŢI AU FOST AVIZATE DE POSIBILITATEA PRODUCERII UNOR ASTFEL DE PIERDERI.

- **•** Denumirile sistemului şi ale produsului indicate în acest manual sunt în general mărci comerciale sau mărci comerciale înregistrate ale producătorilor.
- **•** În acest manual, Microsoft Windows XP Home Edition şi Microsoft Windows XP Professional sunt denumite generic Windows XP.
- **•** În acest manual, Microsoft Windows Vista Home Basic, Microsoft Windows Vista Home Premium, Microsoft Windows Vista Business şi Microsoft Windows Vista Ultimate sunt denumite generic Windows Vista.
- **•** În acest manual, la Microsoft Windows 7 Starter, Microsoft Windows 7 Home Basic, Microsoft Windows 7 Home Premium, Microsoft Windows 7 Professional şi Microsoft Windows 7 Ultimate sunt denumite generic Windows 7.
- **•** Marcajele ™ şi ® sunt omise în acest manual.

## Acordul de licență pentru utilizatorii finali acordată **pentru software-ul Sony**

Înainte de a utiliza SOFTWARE-UL SONY (definit în continuare) trebuie să citiți cu atenție următorul acord. Utilizarea SOFTWARE-ULUI SONY indică faptul că aţi acceptat condiţiile prezentului acord. În cazul în care nu sunteţi de acord cu prevederile acestuia, nu sunteţi autorizaţi a folosi SOFTWARE-UL SONY.

**IMPORTANT - CITIȚI CU ATENȚIE :** Acest acord de licentă pentru utilizatorii finali ("ALUF") reprezintă o convenţie legală între dumneavoastră şi Sony Corporation ("SONY"), producătorul echipamentului hardware marca Sony ("PRODUSUL") şi deţinătorul licenţei pentru SOFTWARE-UL SONY. Întregul software Sony, precum și cel aparținând unor terțe părți (altul decât acest software și care este sub incidența unei licenţe proprii, separate), inclus în PRODUSUL dumneavoastră, precum şi orice variante actualizate sau îmbunătăţite ale acestora vor fi denumite în continuare "SOFTWARE SONY". Puteţi utiliza SOFTWARE-UL SONY numai împreună cu PRODUSUL.

Utilizând SOFTWARE-UL SONY, acceptaţi implicit termenii acestui acord "ALUF". Dacă nu acceptaţi prevederile "ALUF", SONY nu este de acord să vă acorde licenţă pentru SOFTWARE-UL SONY. În acest caz, nu aveți dreptul să utilizați SOFTWARE-UL SONY.

#### **LICENŢĂ PENTRU SOFTWARE-UL SONY**

SOFTWARE-UL SONY este protejat de legile si tratatele internationale referitoare la copyright, precum şi de alte legi şi tratate cu privire la drepturile de proprietate intelectuală. Pentru SOFTWARE-UL SONY se acordă licenţă, însă acesta nu se vinde.

#### **ACORDAREA LICENŢEI**

Toate titlurile, copyright-ul şi alte drepturi din şi pentru SOFTWARE-UL SONY sunt deţinute de SONY sau de proprietarii licenţelor respective. Prezentul acord "ALUF" vă acordă dreptul de folosire a SOFTWARE-ULUI SONY exclusiv în scop personal.

#### **DESCRIEREA CERINŢELOR, RESTRICŢIILOR, DREPTURILOR ŞI LIMITĂRILOR**

Limitări : Nu aveți permisiunea să copiați, să modificați, să efectuați operații de inginerie inversă, să decompilaţi sau să dezasamblaţi SOFTWARE-UL SONY nici integral, nici parţial.

**Separarea componentelor :** Licenţa este acordată pentru SOFTWARE-UL SONY ca un singur produs. Părţile componente ale acestuia nu pot fi separate.

**Utilizarea pentru un Singur PRODUS :** SOFTWARE-UL SONY poate fi utilizat împreună cu un singur **PRODUS** 

**Împrumut :** SOFTWARE-UL SONY nu poate fi împrumutat şi nici nu aveţi dreptul să acordaţi drept de folosinţă a acestuia.

**Transferul software-ului :** Aveti dreptul să transferati definitiv toate drepturile dumneavoastră conform prezentului acord "ALUF", numai când SOFTWARE-UL SONY este transferat împreună cu şi ca parte integrantă a PRODUSULUI, cu condiţia să nu păstraţi nici o copie, să transferaţi integral SOFTWARE-UL SONY (inclusiv, dar nu limitativ toate copiile, părțile componente, suporturile media, manualele de instrucţiuni, alte materiale tipărite, documentaţia electronică, discurile de recuperare, precum şi prezentul acord, "ALUF"), iar persoana care intră în posesia acestora acceptă termenii acestui acord.

**Încheiere :** Fără a prejudicia nici un alt drept, SONY poate pune capăt prezentului acord "ALUF" dacă nu respectaţi condiţiile impuse de acesta. Într-un astfel de caz, dacă este solicitat de către SONY, trebuie să expediaţi PRODUSUL la adresa stabilită de SONY, iar SONY vă va returna PRODUSUL, îndată ce este posibil, după ce SOFTWARE-UL SONY a fost şters din PRODUS.

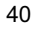

**Confidentialitate :** Acceptati să respectati confidentialitatea informatiilor continute de SOFTWARE-UL SONY care nu sunt făcute publice și să nu divulgați astfel de informații altor persoane, fără aprobarea prealabilă a firmei SONY, exprimată în scris.

### **ACTIVITĂŢI DE MARE RISC**

SOFTWARE-UL SONY nu este tolerant la erori (nu continuă să funcţioneze chiar şi atunci când survin erori) şi nu este destinat, produs sau creat pentru a fi utilizat sau comercializat în următoarele situaţii : pentru echipamente de comandă on line în medii cu grad de risc ridicat care necesită funcţionarea protejată la eroare, cum ar fi în unități nucleare, la zborul avioanelor sau pentru sisteme de comunicație, controlul traficului aerian, echipamente de sustinere în viată a persoanelor sau sisteme de actionare a unor arme, în cazul cărora o eroare a SOFTWARE-ULUI SONY poate conduce la pierderea de vieţi omeneşti, răniri sau afecțiuni fizice grave, ori afectarea mediului înconjurător ("Activități de mare risc"). SONY și furnizorii săi susțin oficial că nu există nici o garanție exprimată în mod expres sau implicit pentru utilizarea software-ului în activități de mare risc.

### **EXCLUDEREA DE LA GARANŢIA ACORDATĂ PENTRU SOFTWARE-UL SONY**

Ați luat la cunoștință în mod expres și ați acceptat că utilizați SOFTWARE-UL SONY pe propriul risc. SOFTWARE-UL SONY este furnizat "AŞA CUM ESTE" fără nici o garanţie, de nici un fel, şi SONY, vânzătorii acestora sau producătorii de software care licențiază SONY (exclusiv pentru această SECŢIUNE, apelaţi în mod colectiv "SONY") SE DELIMITEAZĂ ÎN MOD EXPRES DE ORICE FEL DE GARANŢIE, EXPRIMATĂ SAU IMPLICITĂ, INCLUSIV, DAR NEFIIND LIMITATĂ LA GARANŢII DE COMERCIALIZARE ŞI PRIVIND COMPATIBILITATEA CU UN ANUMIT SCOP. SONY NU GARANTEAZĂ CĂ FUNCŢIILE CONŢINUTE DE SOFTWARE-UL SONY SUNT LIPSITE DE ERORI SAU DE DEFECTE, SAU CĂ VA CORESPUNDE CERINTELOR DUMNEAVOASTRĂ ŞI CĂ FUNCŢIONAREA SOFTWARE-ULUI SONY VA FI CORECTATĂ. ÎN PLUS, SONY NU GARANTEAZĂ ŞI NU DESCRIE ÎN NICI UN FEL UTILIZAREA SAU REZULTATELE FOLOSIRII SOFTWARE-ULUI SONY, ÎN CEEA CE PRIVEŞTE CORECTITUDINEA, ACURATEŢEA, FIABILITATEA SAU DE ALT TIP. NICI UN FEL DE INFORMAŢII, SCRISE SAU ORALE ŞI NICI UN SFAT DAT DE SONY SAU DE UN REPREZENTAT AUTORIZAT SONY, NU VA CONSTITUI ÎN NICI UN FEL O GARANŢIE ŞI NICI NU VA EXTINDE ÎN NICI UN FEL SUBIECTUL ACESTEI GARANŢII. ANUMITE JURISDICŢII NU PERMIT EXCLUDEREA GARANŢIILOR IMPLICITE, CAZ ÎN CARE, EXCLUDEREA DE MAI SUS NU SE VA APLICA.

Fără a limita cele anterior mentionate, se prevede în mod special că SOFTWARE-UL SONY nu este destinat utilizării cu nici un alt echipament în afară de PRODUS. SONY nu garantează că vreun produs, software, conținut sau date create de dvs. sau de către o terță parte nu va fi deteriorat de SOFTWARE-UL SONY.

#### **LIMITAREA RĂSPUNDERII**

SONY, FURNIZORII ŞI DEŢINĂTORII DE LICENŢE UTILIZATE DE SONY (EXCLUSIV pentru această SECŢIUNE, apelaţi în mod colectiv "SONY") NU POT FI FĂCUŢI RESPONSABILI PENTRU NICI UN FEL DE PAGUBE ACCIDENTALE SAU DE CONSECINŢĂ CE APAR ÎN LEGĂTURĂ CU SOFTWARE-UL SONY, CARE DECURG DIN SAU SE BAZEAZĂ PE O ÎNCĂLCARE ÎN ORICE FEL A GARANŢIEI EXPRESE SAU IMPLICITE, PE O ÎNCĂLCARE A CONTRACTULUI, PE NEGLIJENŢĂ, RESPONSABILITATE STRICTĂ SAU PE ORICE ALTĂ TEORIE LEGALĂ. ASTFEL DE PAGUBE INCLUD, FĂRĂ A FI LIMITATE LA, PIERDERI DE PROFIT, PIERDERI DE VENITURI, PIERDERI DE DATE, PIERDERI ÎN UTILIZAREA PRODUSULUI SAU A ORICĂRUI ECHIPAMENT ASOCIAT, TIMPI DE ÎNTRERUPERE SAU PIERDERI DE TIMP ALE UTILIZATORULUI, INDIFERENT DACĂ SONY A FOST AVERTIZAT DE POSIBILITATEA UNOR ASTFEL DE PIERDERI. ÎN ORICE CAZ, ÎNTREAGA RĂSPUNDERE A SONY CĂTRE DVS. CONFORM PREVEDERILOR ACESTUI ACORD "ALUF", SE VA LIMITA LA SUMA DE BANI PLĂTITĂ ÎN MOD EFECTIV PENTRU SOFTWARE-UL SONY.

### **EXPORTURI**

Dacă folosiţi sau transferaţi SOFTWARE-UL SONY într-o sau către o altă ţară decât cea în care aveţi rezidenţa, trebuie să respectaţi legile şi reglementările cu privire la export, import şi vamă.

### **LEGEA APLICATĂ**

Acest acord, "ALUF", va fi considerat, guvernat, interpretat şi aplicat conform legilor din Japonia, indiferent de vreun conflict între prevederi legale. Orice conflict rezultat din acest acord ("ALUF"), va fi prezentat şi se va supune exclusiv curţii de la Tokyo, Japonia şi, prin prezenta, dvs. şi SONY consimţiţi să vă prezentaţi şi să vă supuneţi jurisdicţiei unei astfel de curţi. DUMNEAVOASTRĂ ŞI SONY RENUNŢAŢI LA DREPTUL LA UN PROCES CU JURI PENTRU ORICE CHESTIUNE CE DECURGE SAU ESTE RELATIVĂ LA ACEST ACORD.

#### **CLAUZA SALVATORIE**

Dacă vreuna dintre părţile acestui acord EULA nu este valabilă sau nu poate fi aplicată, celelalte părţi rămân valabile.

Dacă aveţi întrebări în legătură cu acest acord EULA sau cu garanţia limitată prezentată mai sus, puteţi contacta în scris firma SONY, la una dintre adresele de contact menționate pe cardul de garanție conținut de ambalajul produsului.

# **SONY**

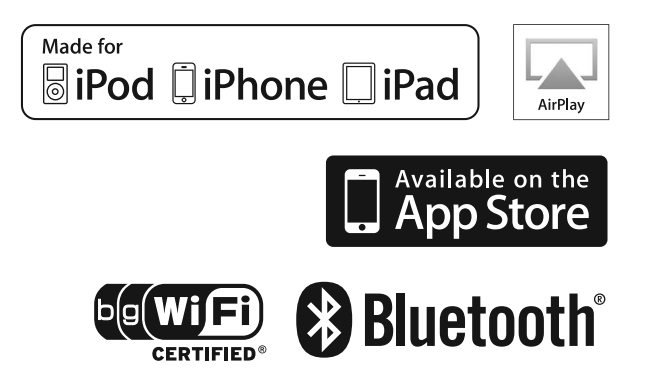

http.//www.sony.ro

## **RO**

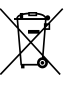

**Dezafectarea echipamentelor electrice şi electronice vechi (Valabil în Uniunea Europeană şi în celelalte state europene cu sisteme de colectare separate)**

Acest simbol marcat pe un produs sau pe ambalajul acestuia indică faptul că respectivul produs nu trebuie considerat reziduu menajer în momentul în care doriţi să îl dezafectaţi. El trebuie dus la punctele de colectare destinate reciclării echipamentelor electrice şi electronice.

Dezafectând în mod corect acest produs veţi ajuta la prevenirea posibilelor consecinţe negative asupra mediului înconjurător şi sănătăţii oamenilor care pot fi cauzate de tratarea inadecvată a acestor reziduuri. Reciclarea materialelor va ajuta totodată la conservarea resurselor naturale. Pentru mai multe detalii legate de reciclarea acestui produs, vă rugăm să consultaţi biroul local, serviciul de preluare a deşeurilor sau magazinul de unde aţi achiziţionat produsul.